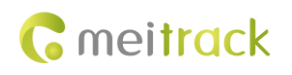

## **MEITRACK SMS Protocol**

# **Applicable Model: MT90/MVT100/MVT340/MVT380/ MVT600/T1/T3/T333/MVT800/T322X/ TC68S/T355/T311/Trackids/T622G/T366G/P99G**

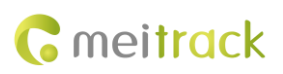

## **Change History**

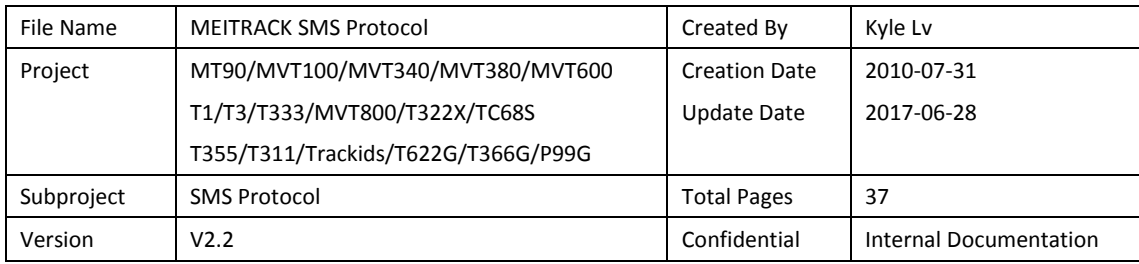

## **Contents**

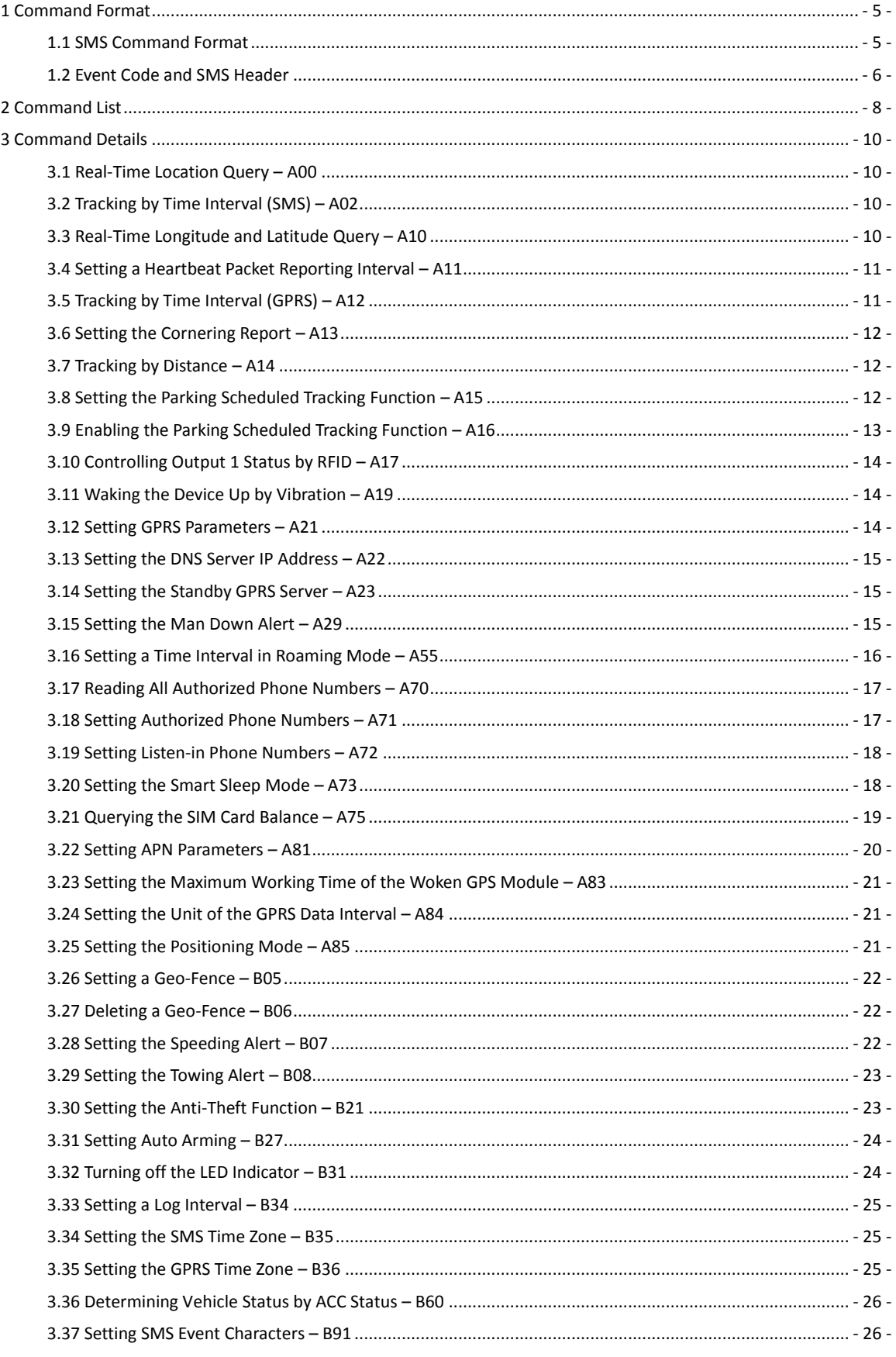

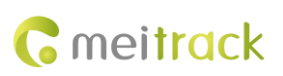

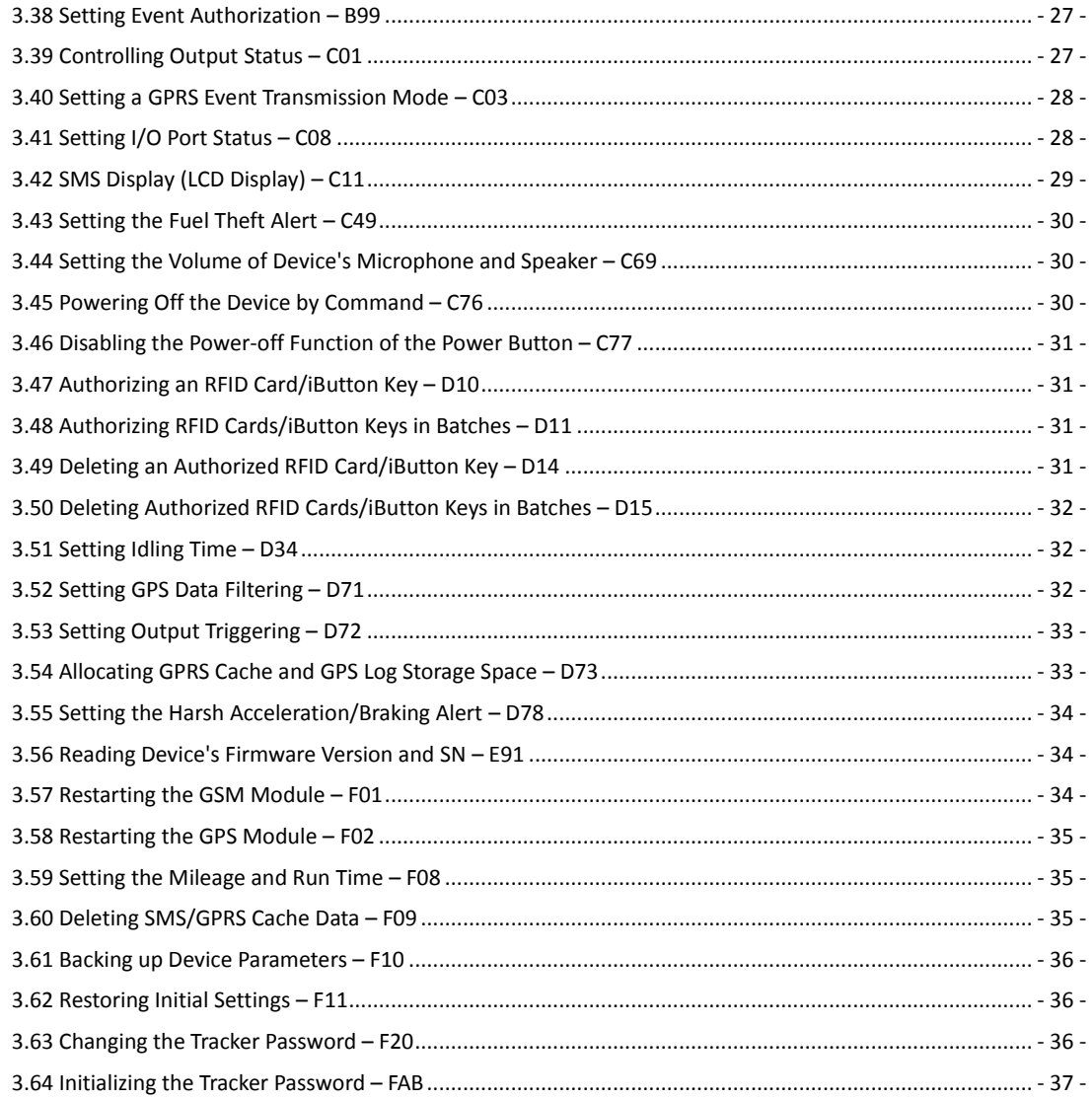

## <span id="page-4-0"></span>**1 Command Format**

#### <span id="page-4-1"></span>**1.1 SMS Command Format**

SMS command sent from a mobile phone to the tracker: *Password***,<***Command type***>,<***Command text***>** *Note: The password consists of 4 digits. The default password is 0000.*

SMS command sent from the tracker to a mobile phone:

Reply: **IMEI, <***Command type***>,OK**

Location report: *SMS header***,***Date and time***,***Positioning status***,***GSM signal strength***,***Speed***,***Remaining battery capacity***,***Map link*

SMS example:

Now,110721 16:40,A,12,56Km/h,97%,http://maps.meigps.com/?lat=22.513015&lng=114.057235

Descriptions about SMS data are as follows:

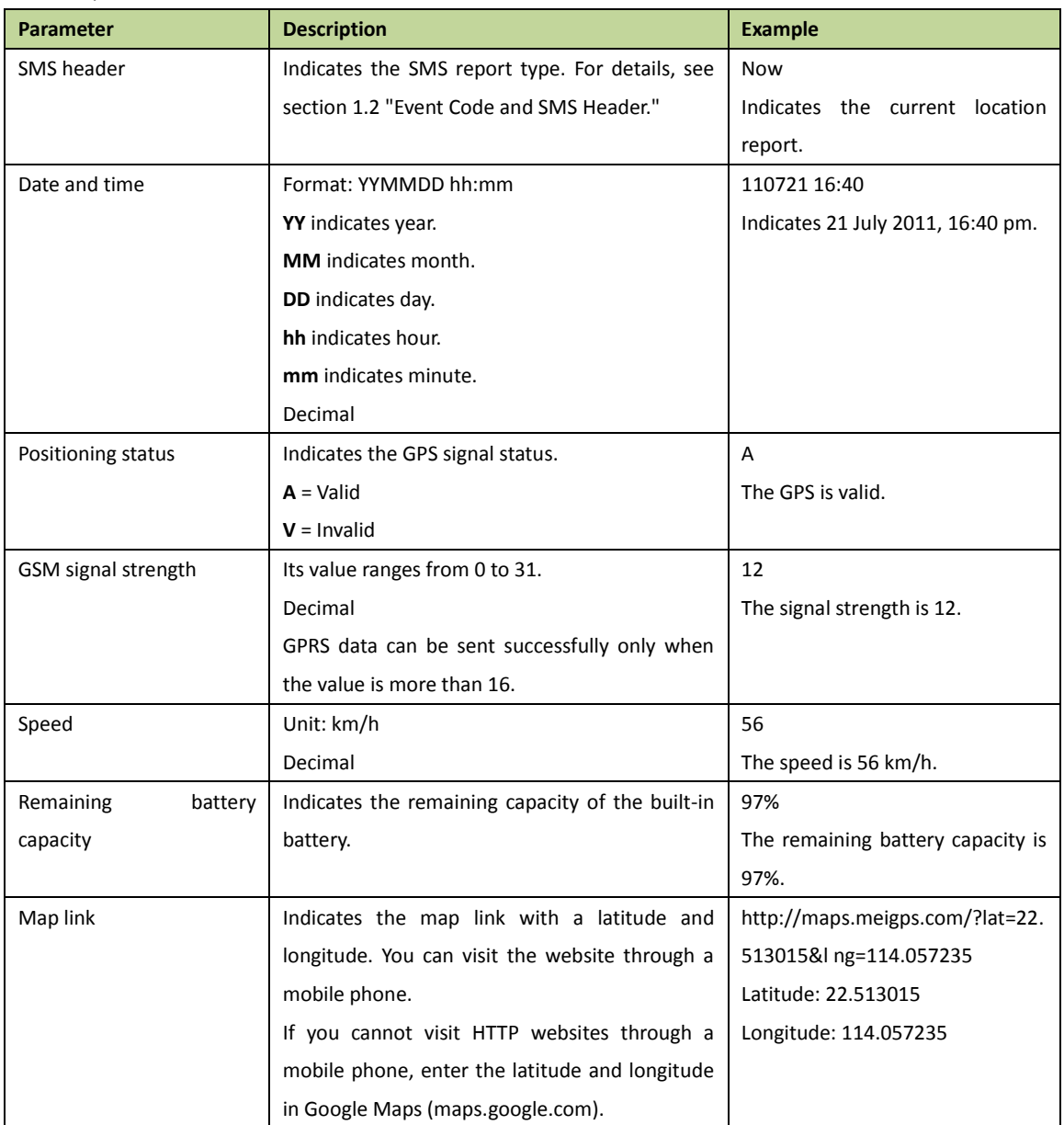

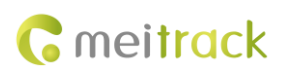

#### <span id="page-5-0"></span>**1.2 Event Code and SMS Header**

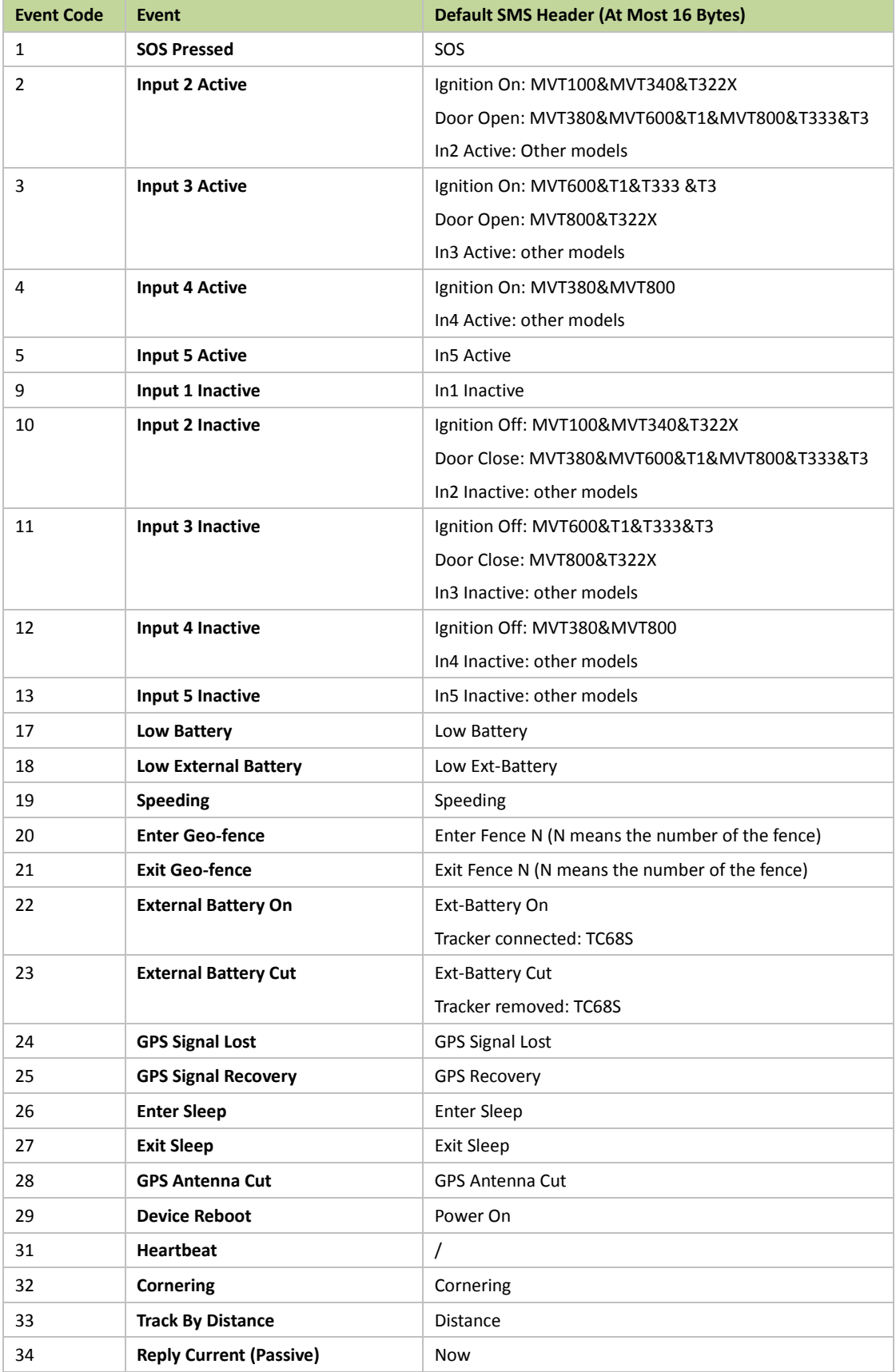

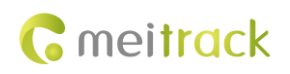

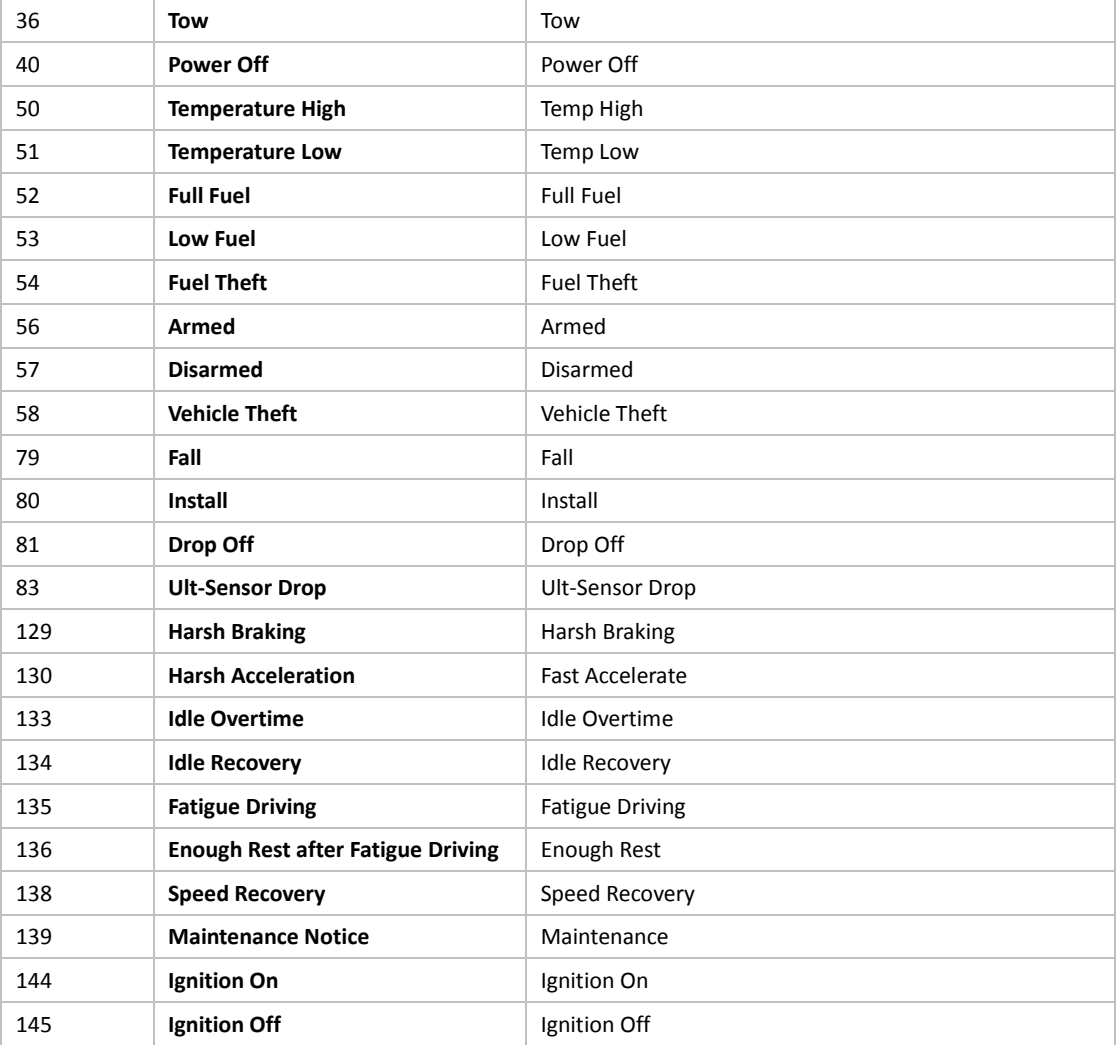

Note: Data in the above figure is the default settings before delivery. Default SMS headers can be modified by Meitrack Manager or B91 command.

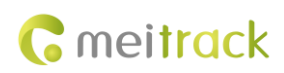

## <span id="page-7-0"></span>**2 Command List**

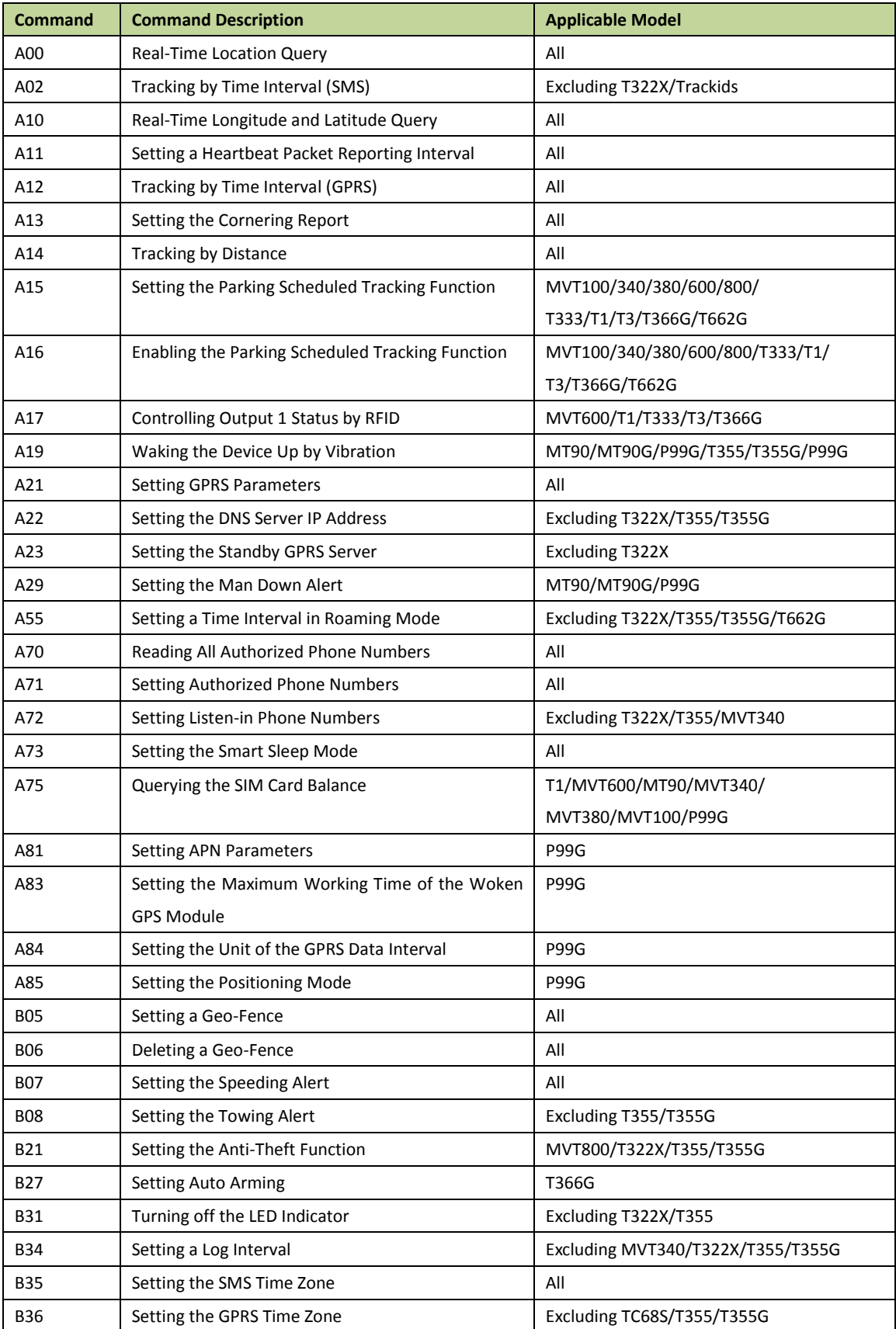

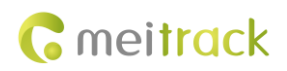

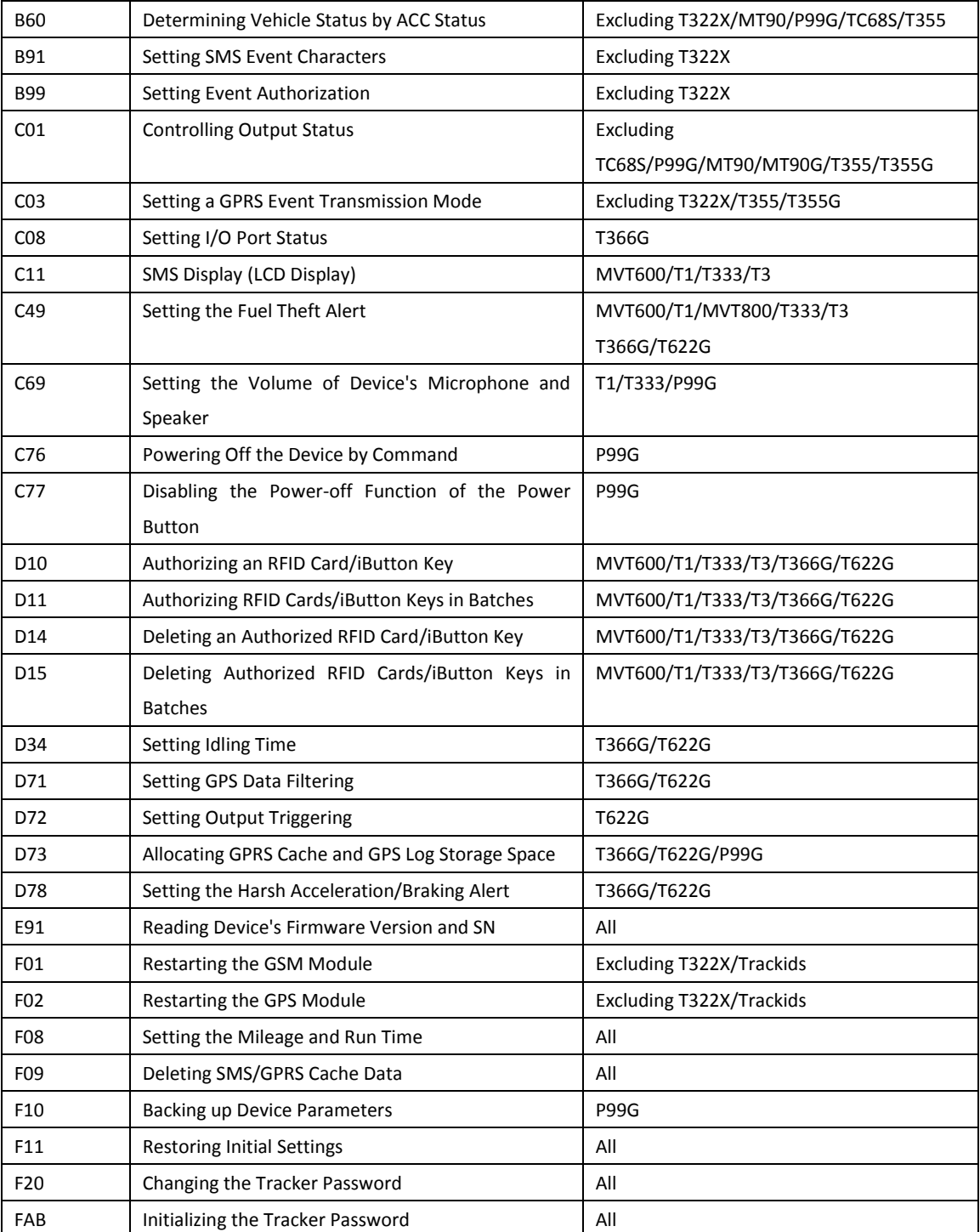

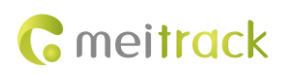

## <span id="page-9-0"></span>**3 Command Details**

#### <span id="page-9-1"></span>**3.1 Real-Time Location Query – A00**

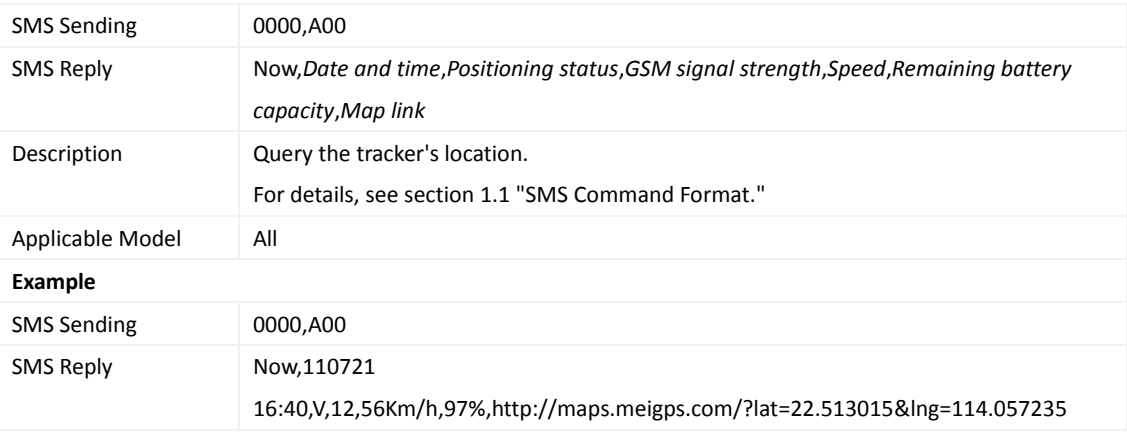

## <span id="page-9-2"></span>**3.2 Tracking by Time Interval (SMS) – A02**

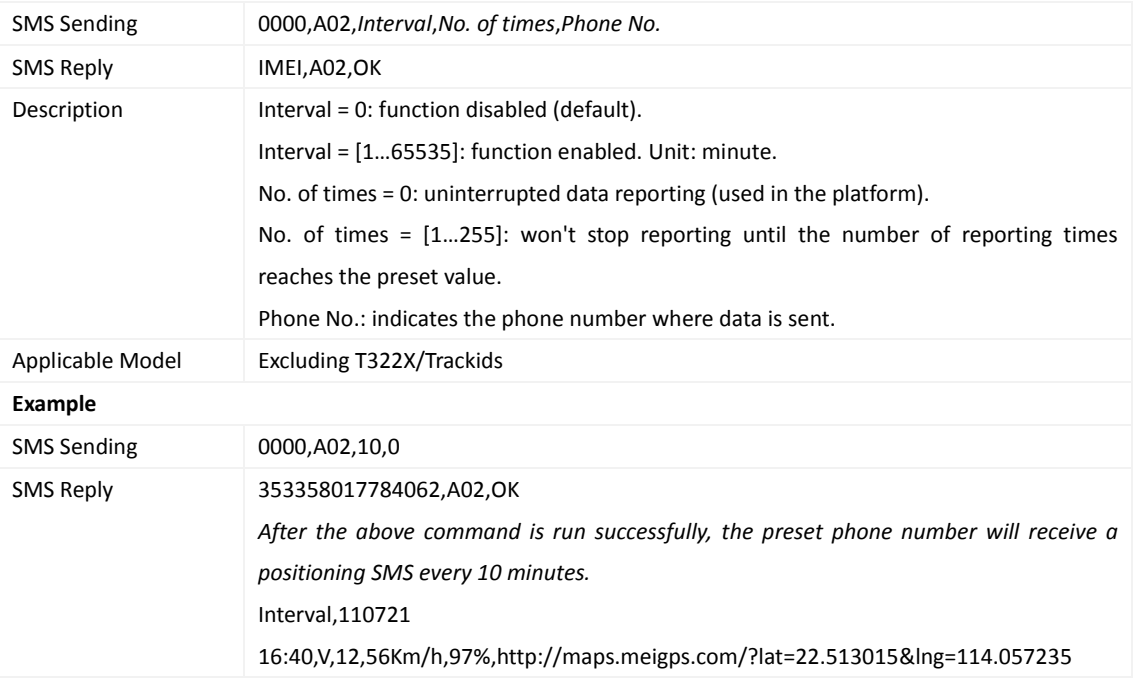

## <span id="page-9-3"></span>**3.3 Real-Time Longitude and Latitude Query – A10**

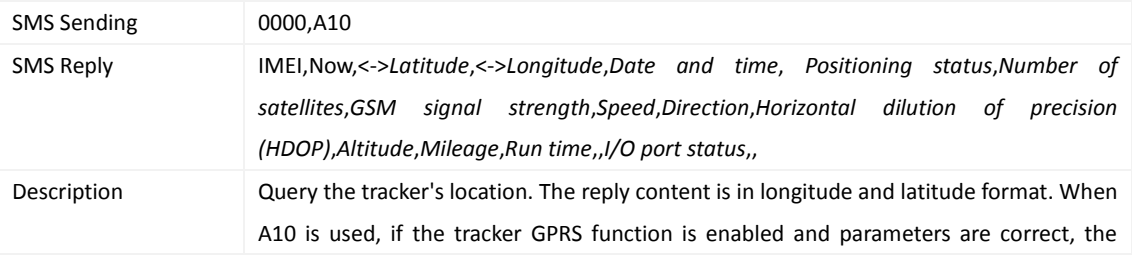

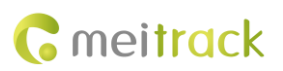

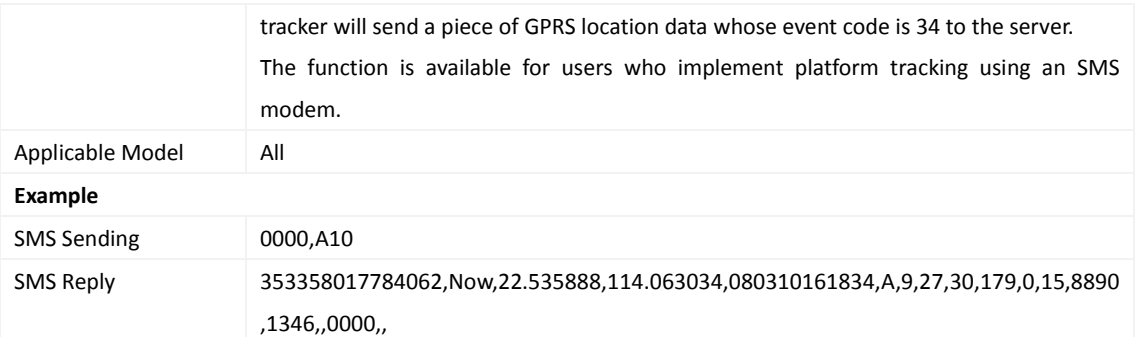

## <span id="page-10-0"></span>**3.4 Setting a Heartbeat Packet Reporting Interval – A11**

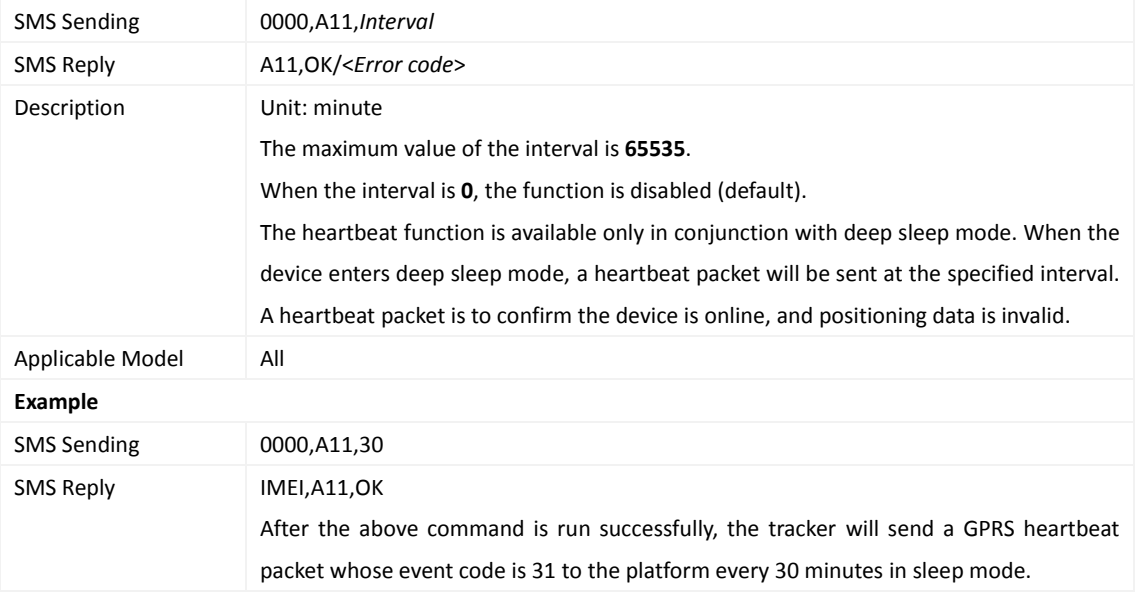

## <span id="page-10-1"></span>**3.5 Tracking by Time Interval (GPRS) – A12**

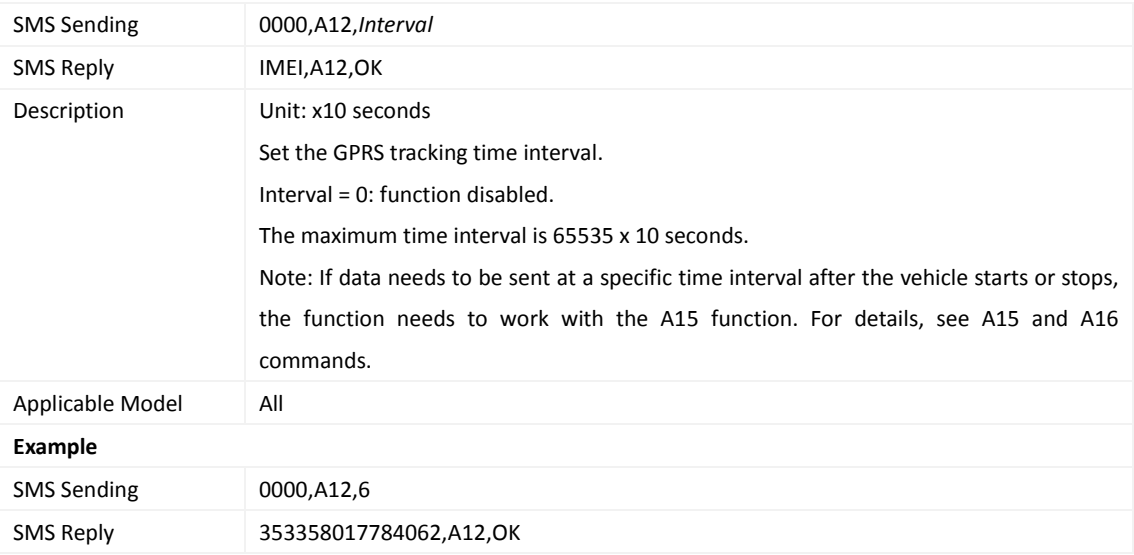

#### <span id="page-11-0"></span>**3.6 Setting the Cornering Report – A13**

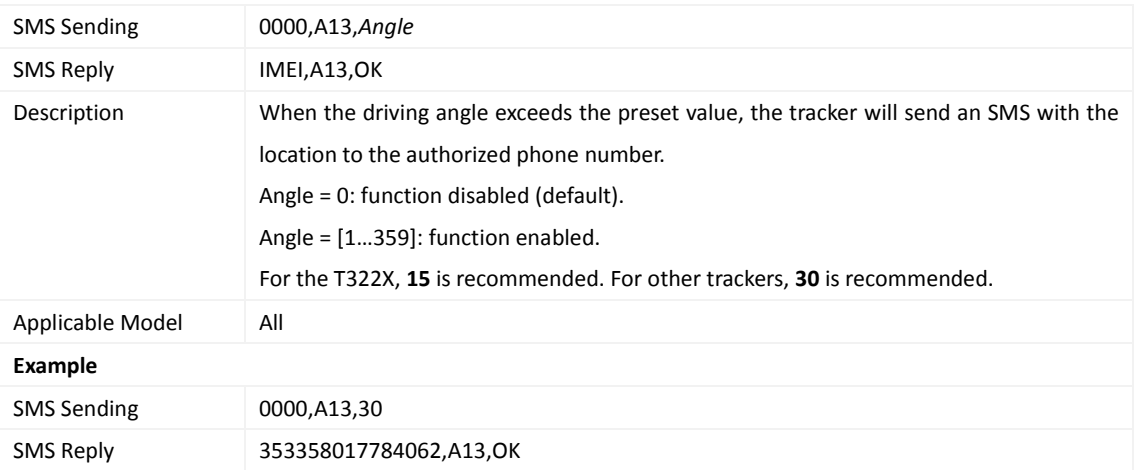

#### <span id="page-11-1"></span>**3.7 Tracking by Distance – A14**

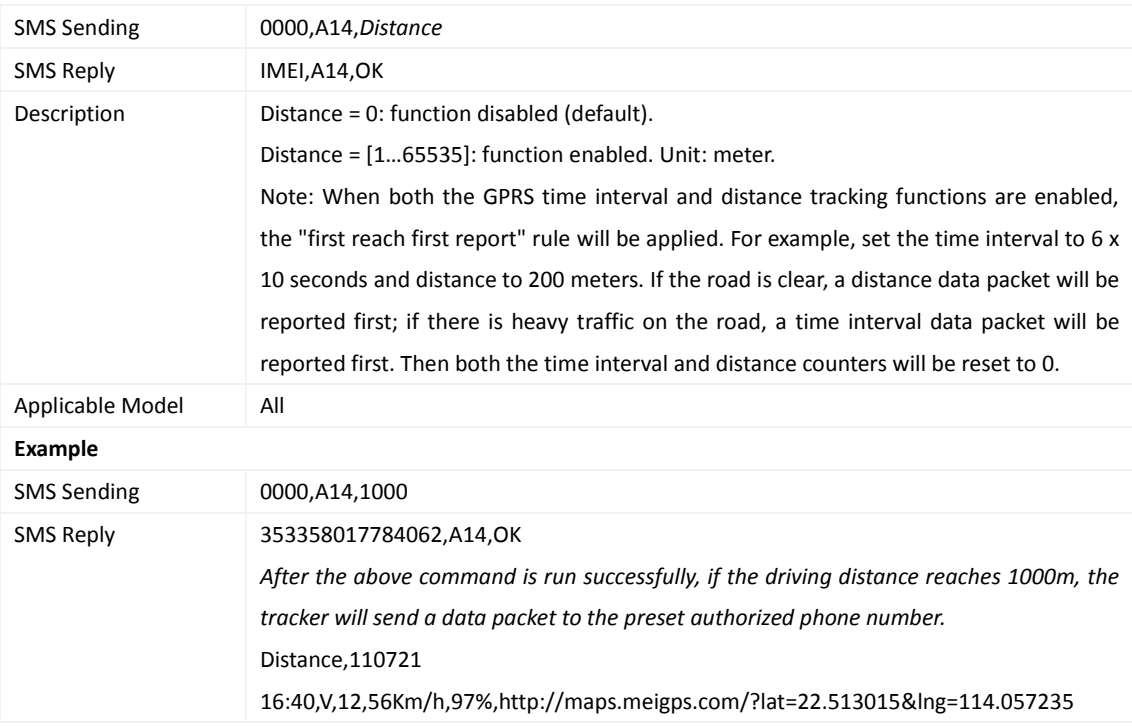

#### <span id="page-11-2"></span>**3.8 Setting the Parking Scheduled Tracking Function – A15**

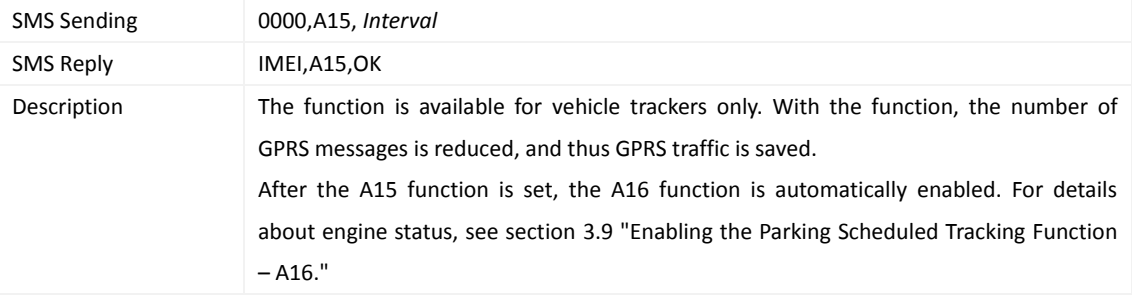

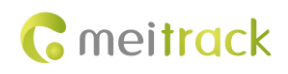

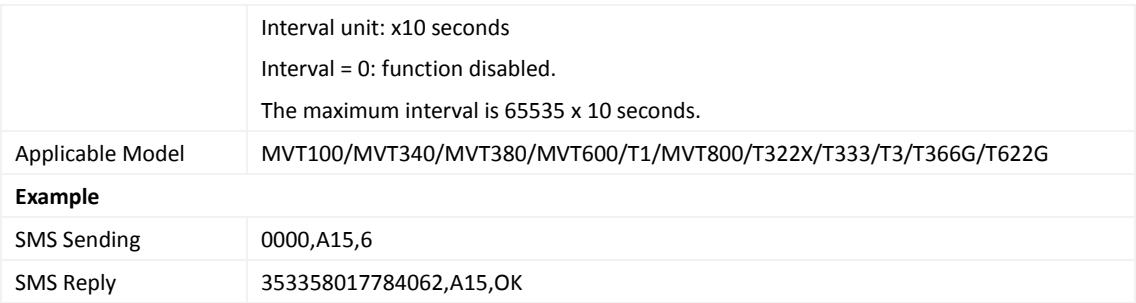

## <span id="page-12-0"></span>**3.9 Enabling the Parking Scheduled Tracking Function – A16**

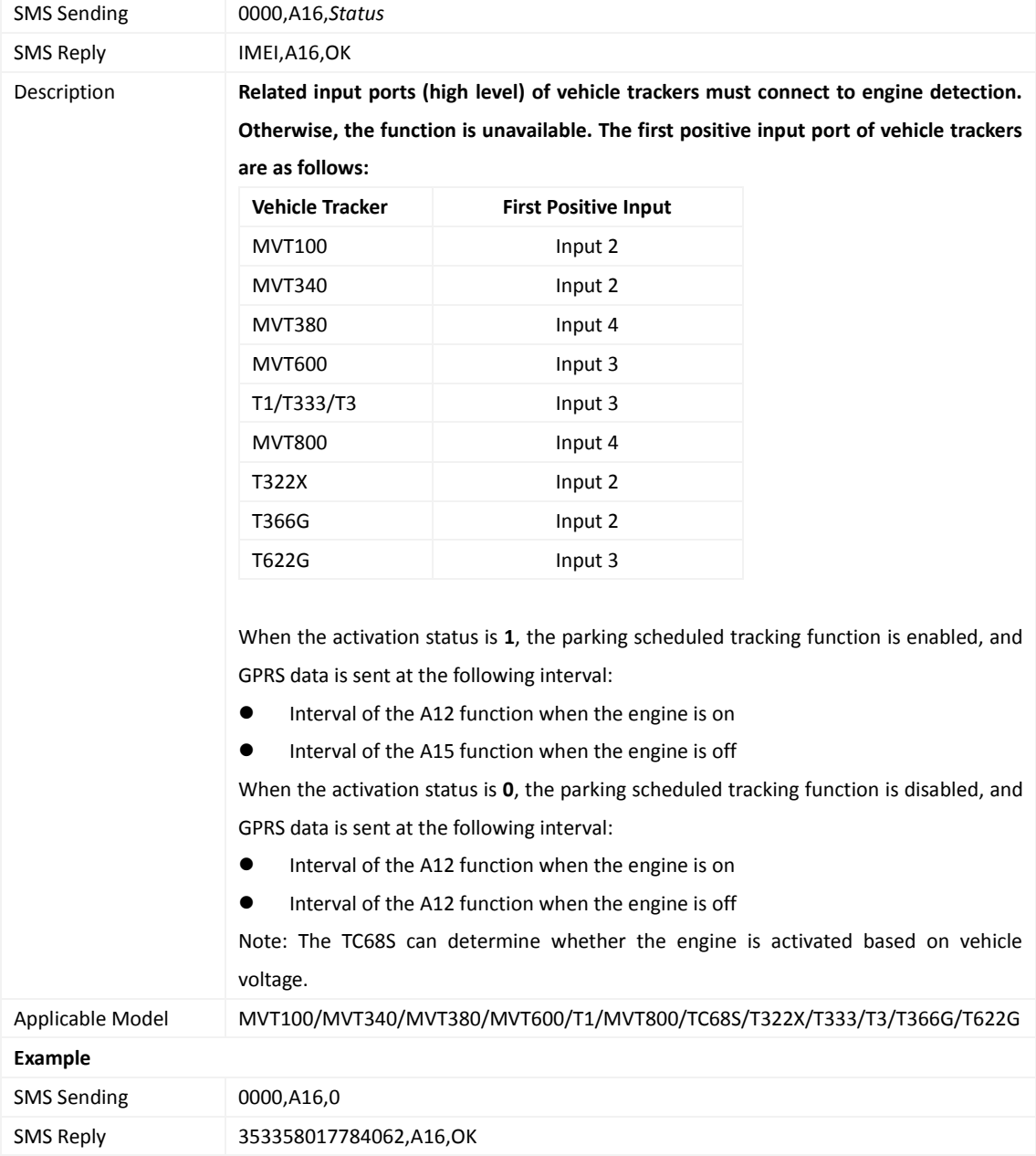

#### <span id="page-13-0"></span>**3.10 Controlling Output 1 Status by RFID – A17**

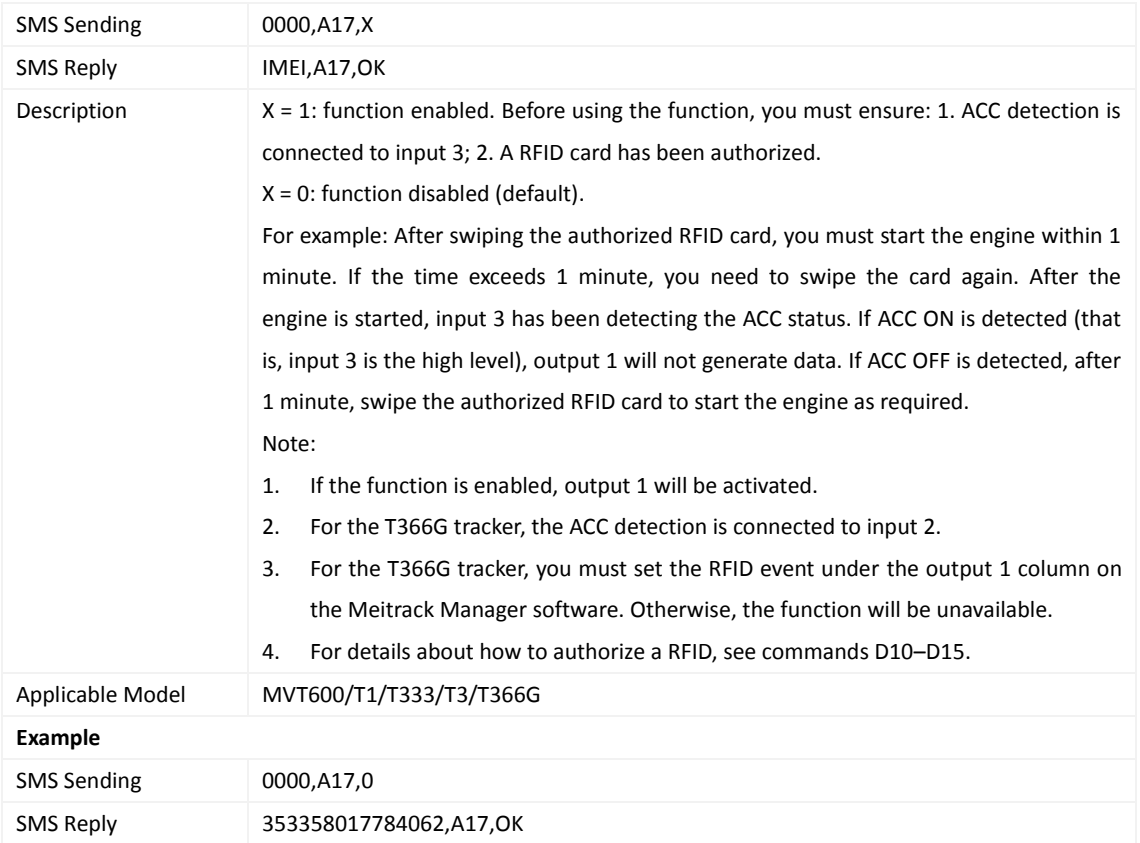

#### <span id="page-13-1"></span>**3.11 Waking the Device Up by Vibration – A19**

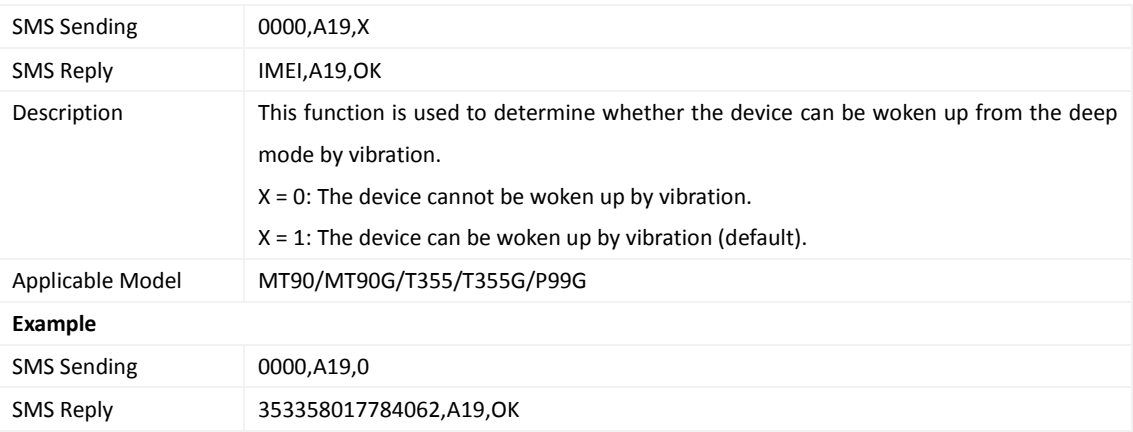

#### <span id="page-13-2"></span>**3.12 Setting GPRS Parameters – A21**

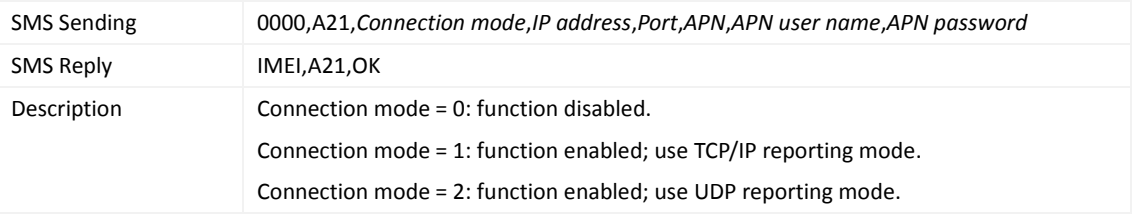

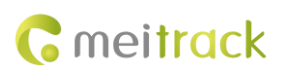

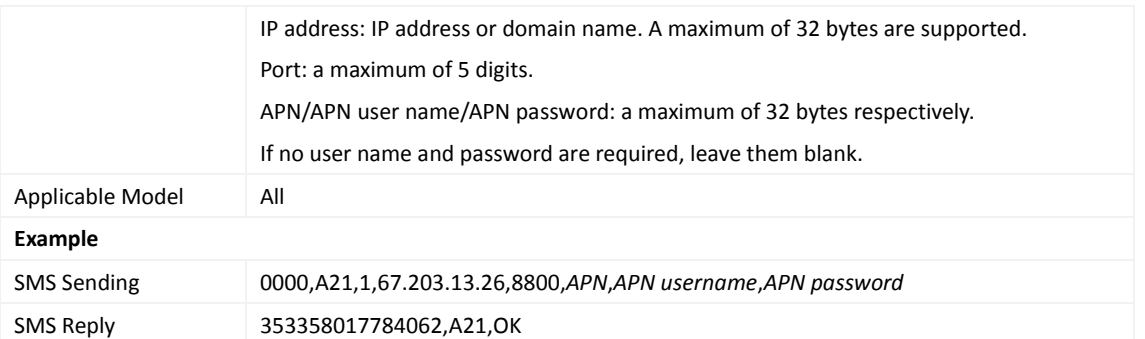

#### <span id="page-14-0"></span>**3.13 Setting the DNS Server IP Address – A22**

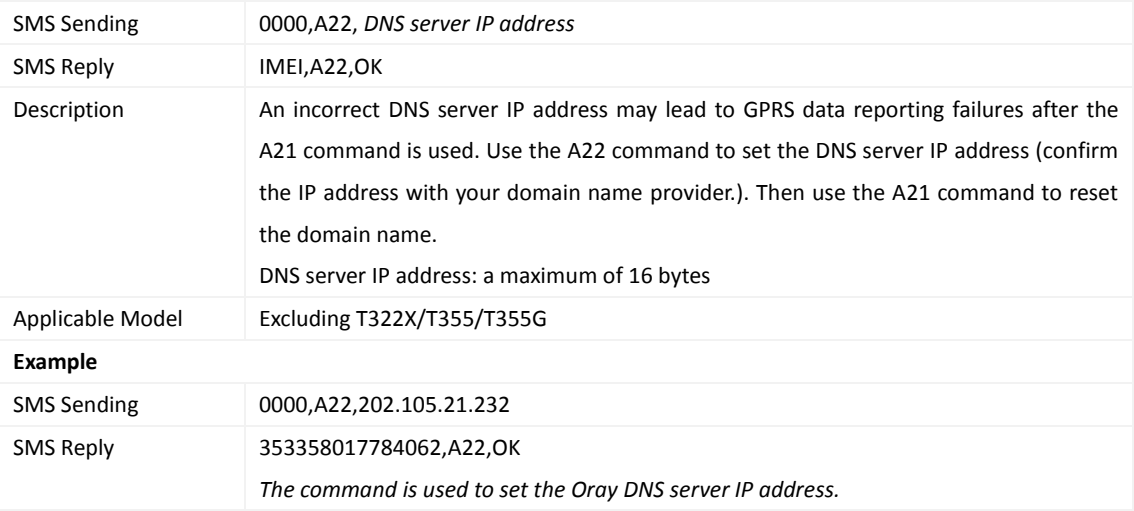

#### <span id="page-14-1"></span>**3.14 Setting the Standby GPRS Server – A23**

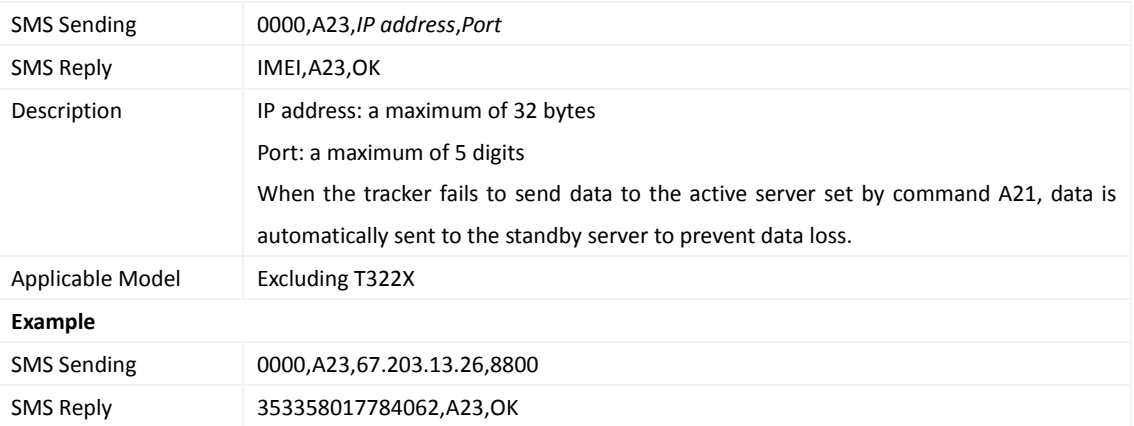

#### <span id="page-14-2"></span>**3.15 Setting the Man Down Alert – A29**

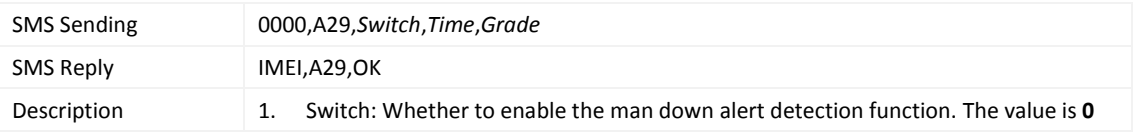

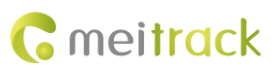

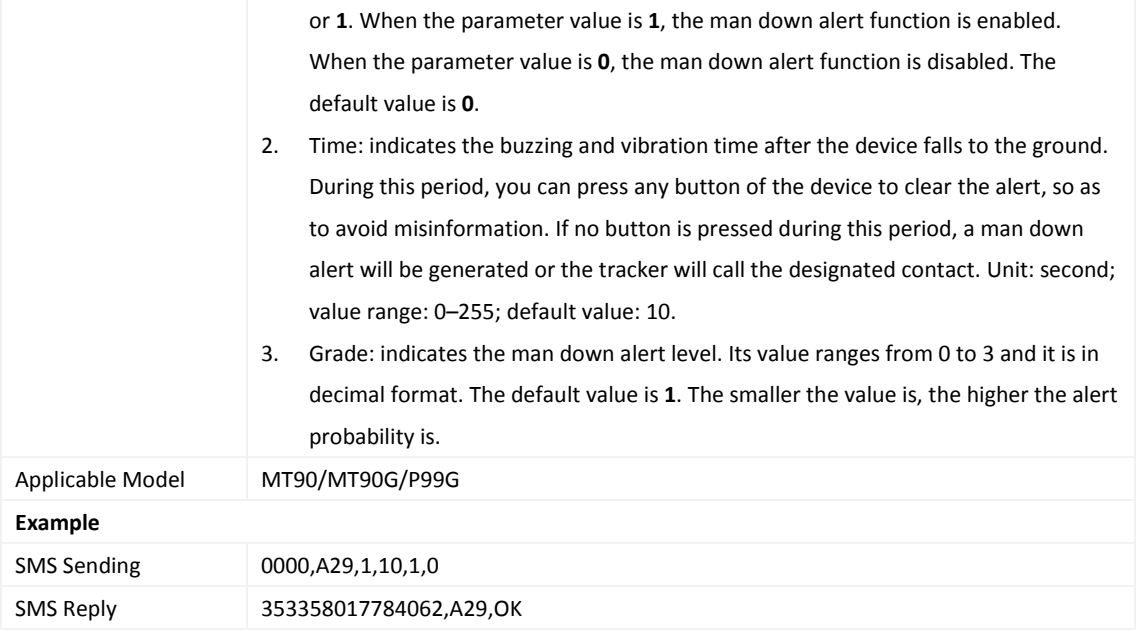

## <span id="page-15-0"></span>**3.16 Setting a Time Interval in Roaming Mode – A55**

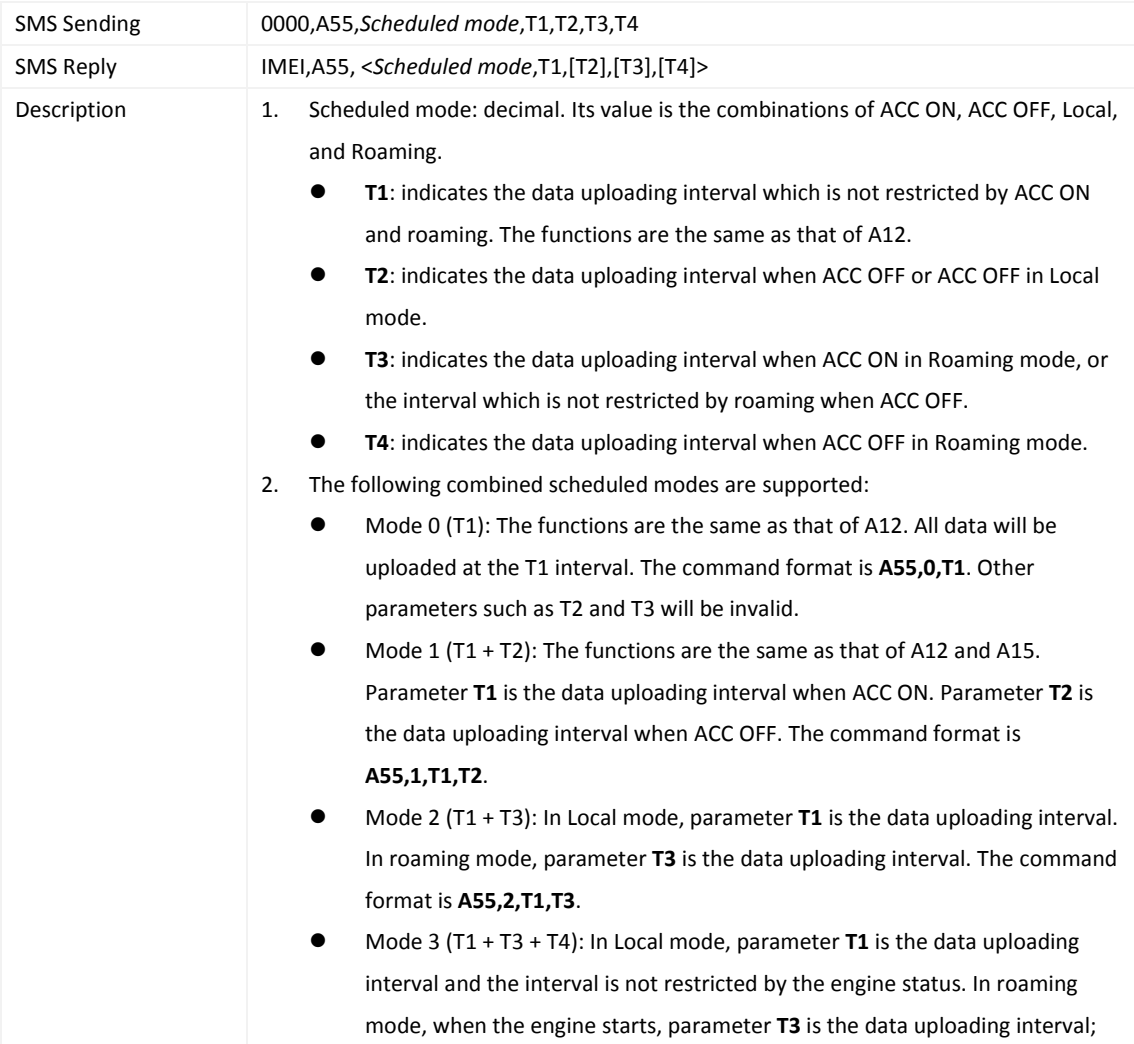

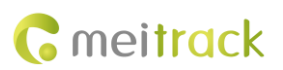

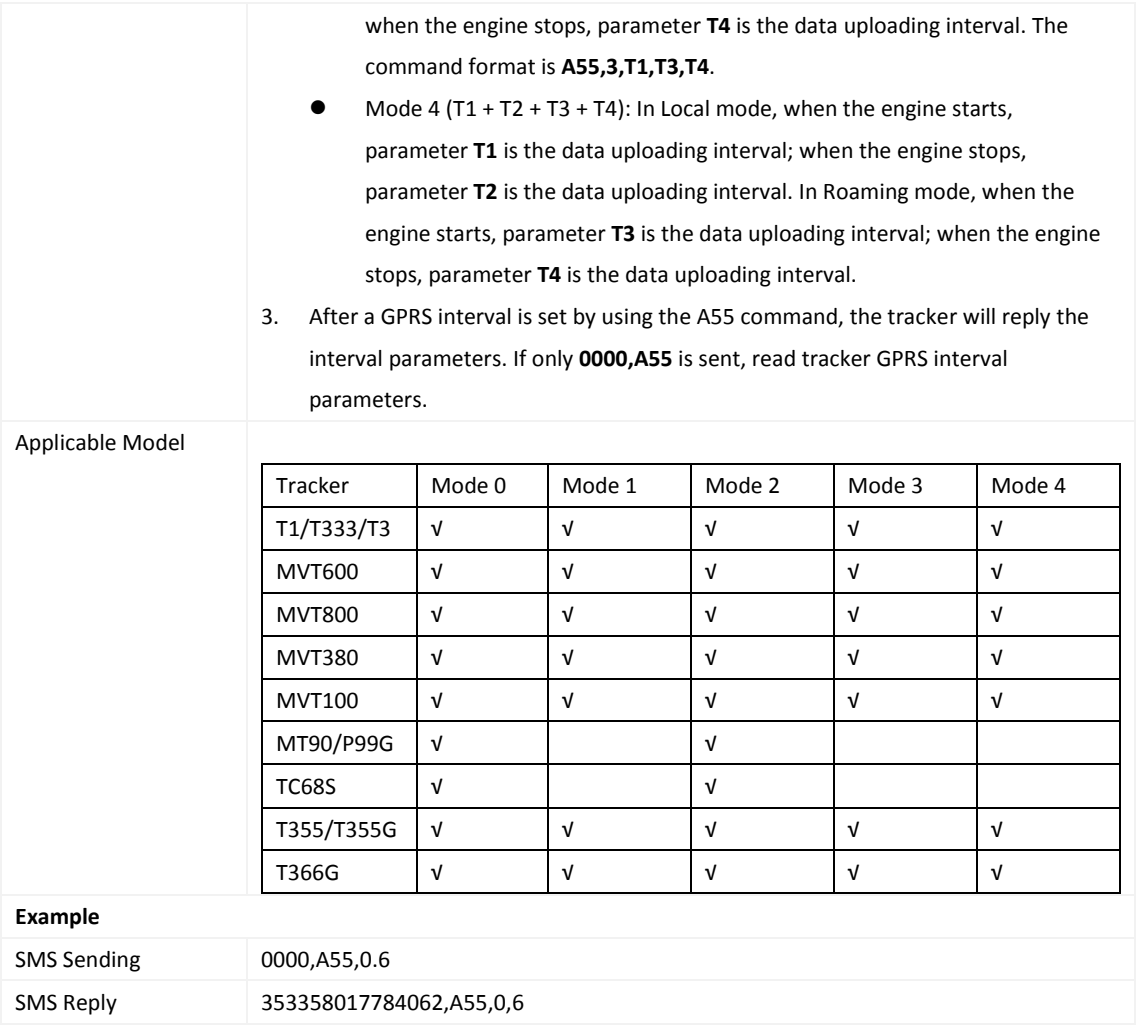

#### <span id="page-16-0"></span>**3.17 Reading All Authorized Phone Numbers – A70**

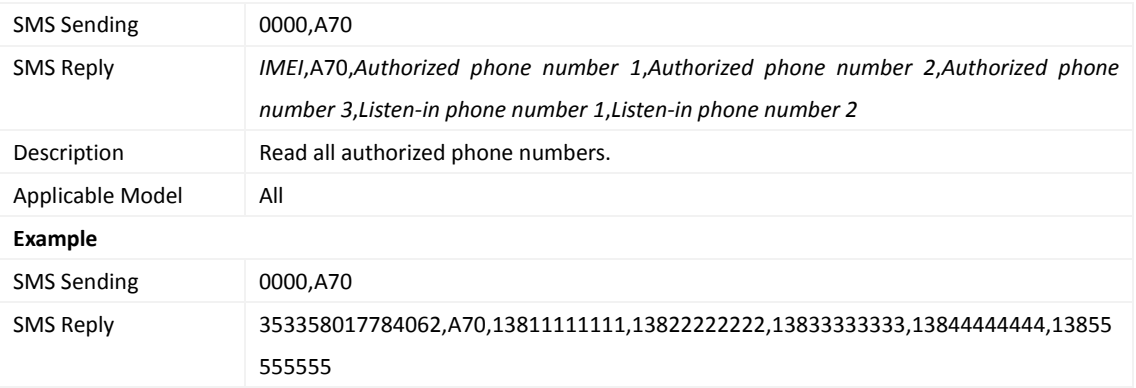

#### <span id="page-16-1"></span>**3.18 Setting Authorized Phone Numbers – A71**

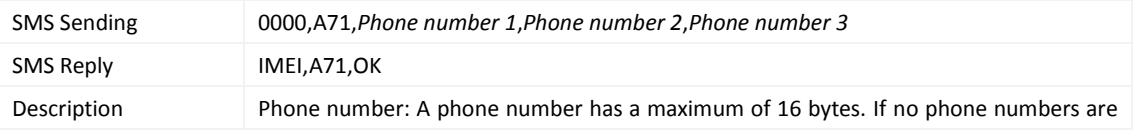

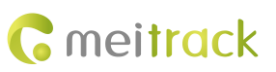

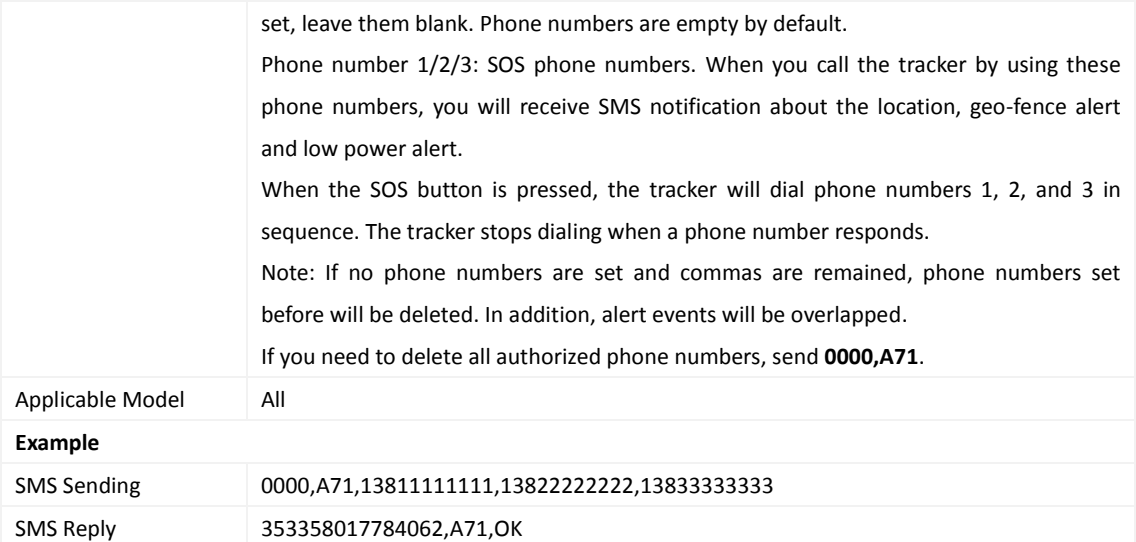

#### <span id="page-17-0"></span>**3.19 Setting Listen-in Phone Numbers – A72**

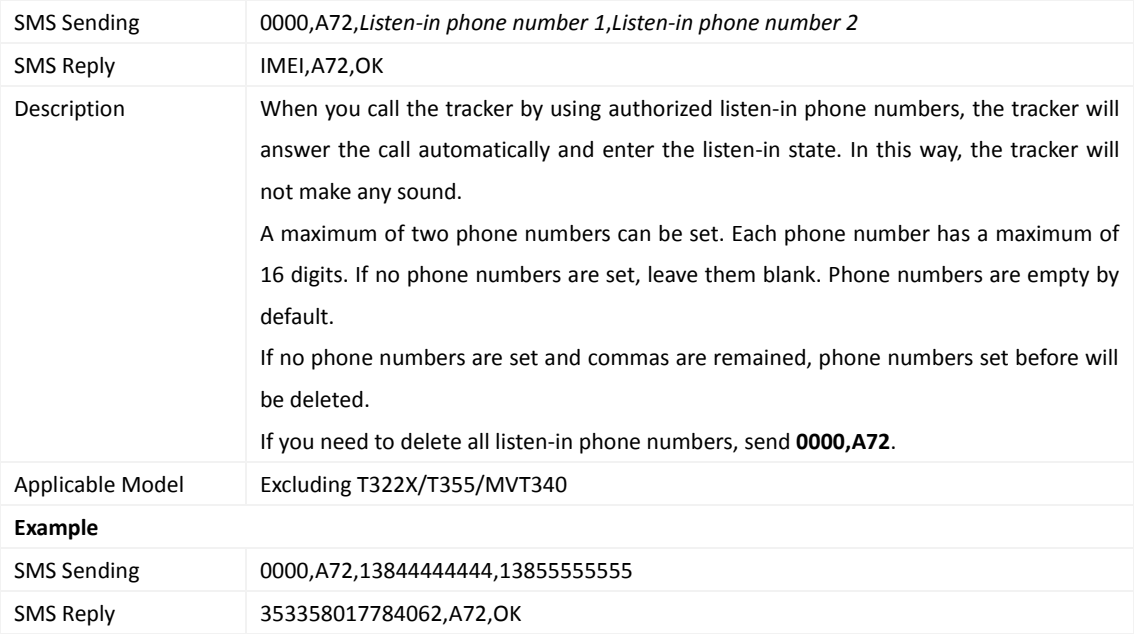

## <span id="page-17-1"></span>**3.20 Setting the Smart Sleep Mode – A73**

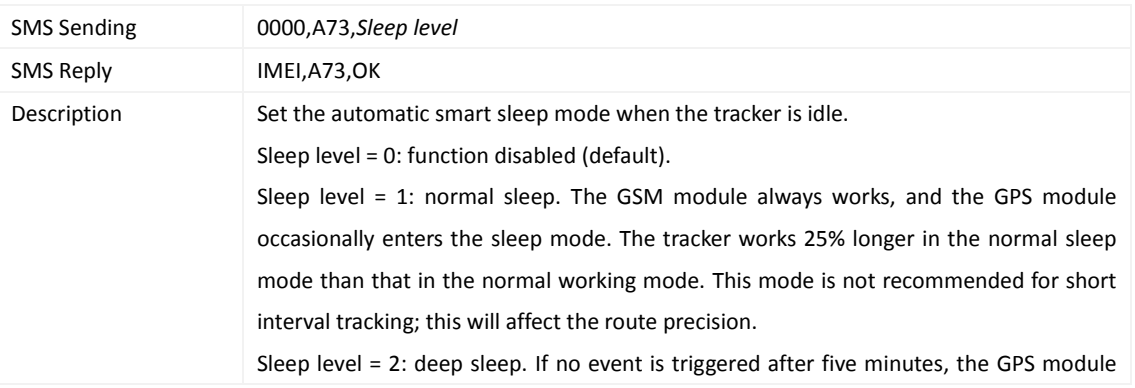

will stop working and the GSM module will enter sleep mode. Once an event is triggered, the GPS and GSM modules will be woken up. A heartbeat event will be triggered only in the deep sleep mode, which will be uploaded every one hour by default.

Triggering events include: SOS alert, low internal/external battery, external power status, GPS antenna cutoff alert, towing alert, high temperature, low temperature, fuel theft, vehicle theft, ACC ON, (button) changes on any input port, vibration, incoming call, SMS receiving, call, and heartbeat event (The GPS is disabled during heartbeat wakeup.).

Note:

- 1. By default, the MT90/MT90G cannot be woken up by vibration. But you can use the A19 command to wake the MT90/MT90G up.
- 2. If no event (drop/incoming call/SMS/vibration) is triggered after five minutes, the T355 will enter deep sleep mode by default, and the GPS and 2G/3G modules will stop working. In this way, a triggering event (drop/vibration) can wake the device up, and then the device will enter working mode. GPS and 2G/3G modules can be enabled intelligently based on vehicle status, which saves power.

In deep sleep mode, the T355 can be woken up only when the tracker drops or vibrates. If a vibration event is triggered, sleep level 0 will be enabled. In the device running mode, sleep level 0 or 2 will be enabled alternatively. In sleep mode, the scheduled tracking and distance tracking functions will be disabled. If a drop event is triggered, the sleep mode will be disabled. The device does not enter the deep sleep mode until it is installed into the vehicle again.

- 3. After the T322X stops working for 15 minutes, it automatically enters the power-saving sleep mode. In this way, the GPS module does not work, and the T322X does not upload tracking data at a regular interval. Instead, the T322X sends heartbeat data packets about the positioning cease (GPS invalid) to the platform every 60 minutes. The interval for sending heartbeat packets can be changed. If the T322X vibrates, the T322X will be woken up, continue to work normally, and report data including heartbeat packets at a regular interval.
- 4. In any condition, you can use an SMS or a GPRS command to disable the sleep mode, and then the tracker exits the sleep mode and returns back to the normal working mode.

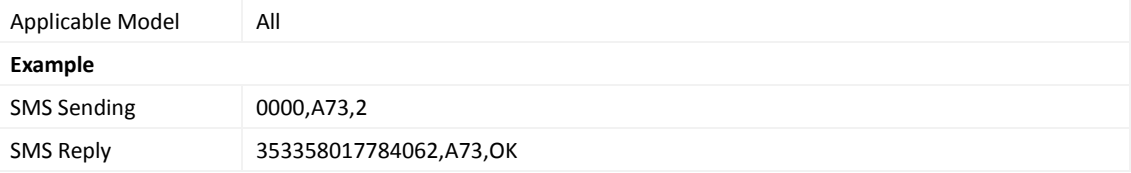

#### <span id="page-18-0"></span>**3.21 Querying the SIM Card Balance – A75**

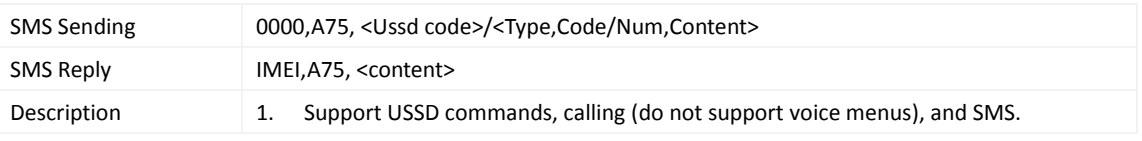

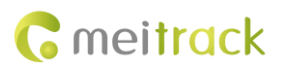

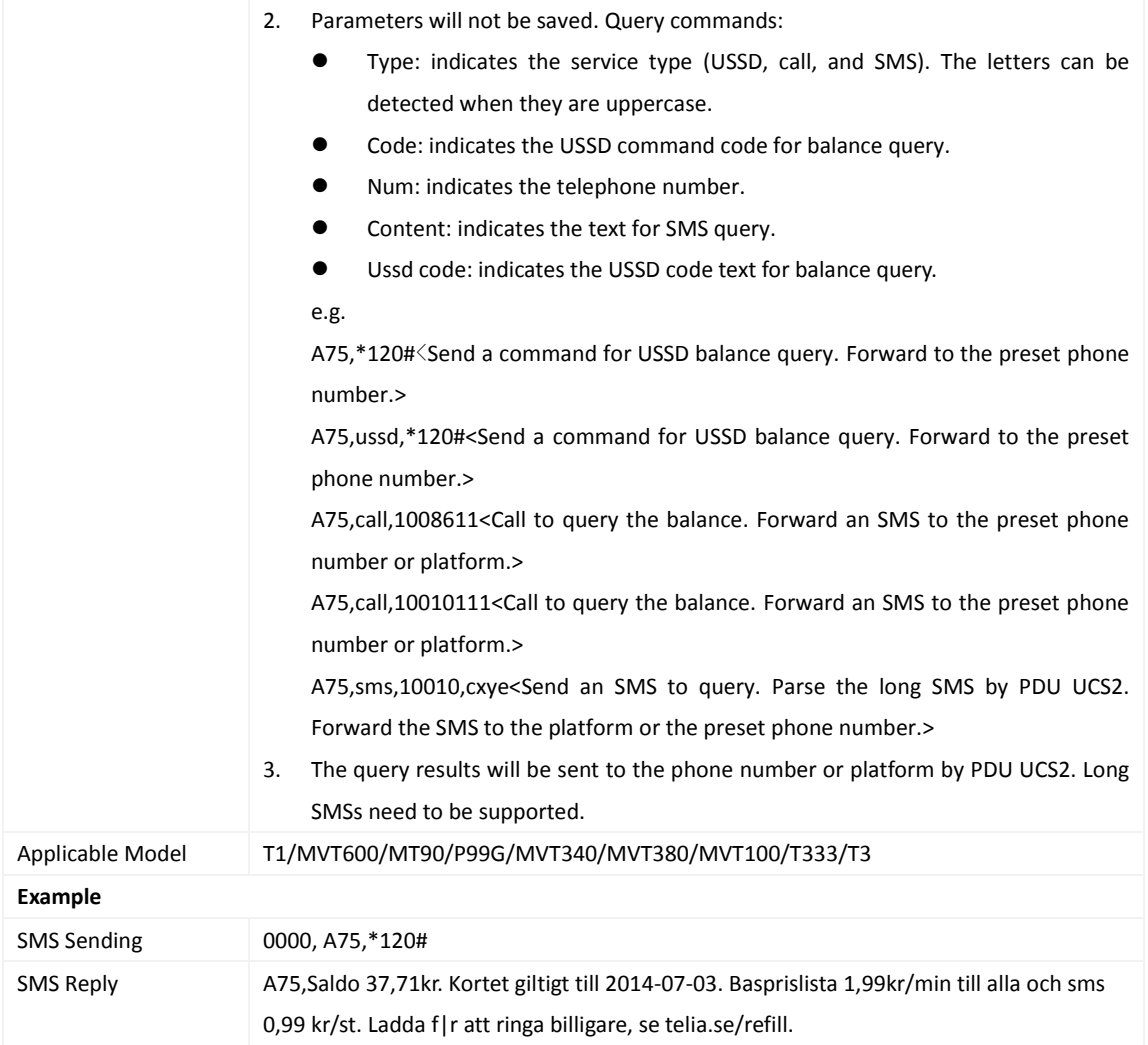

#### <span id="page-19-0"></span>**3.22 Setting APN Parameters – A81**

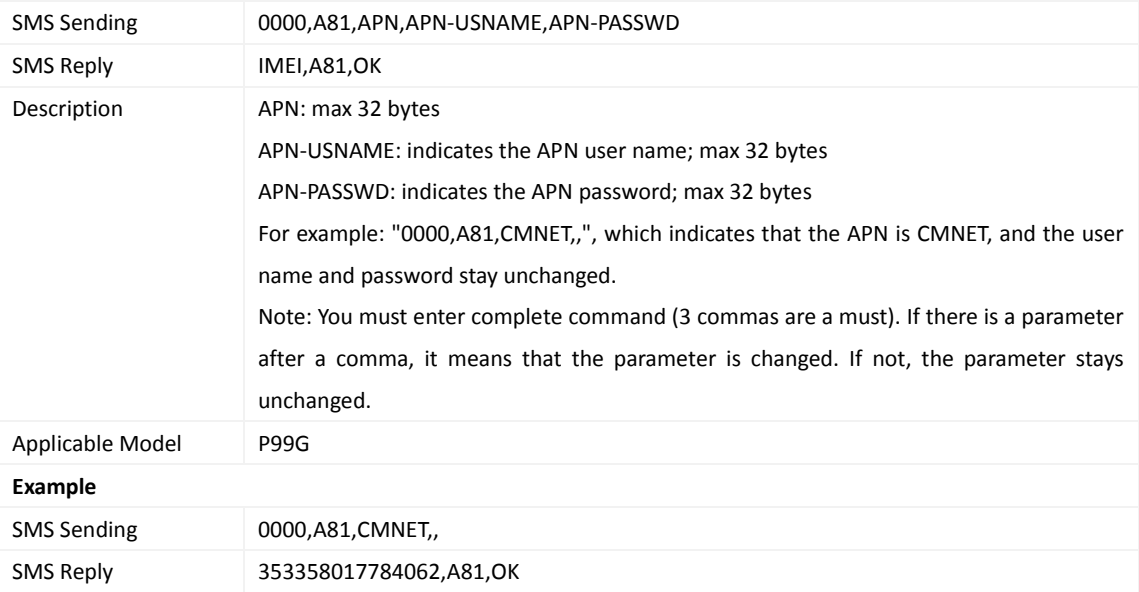

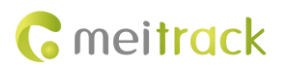

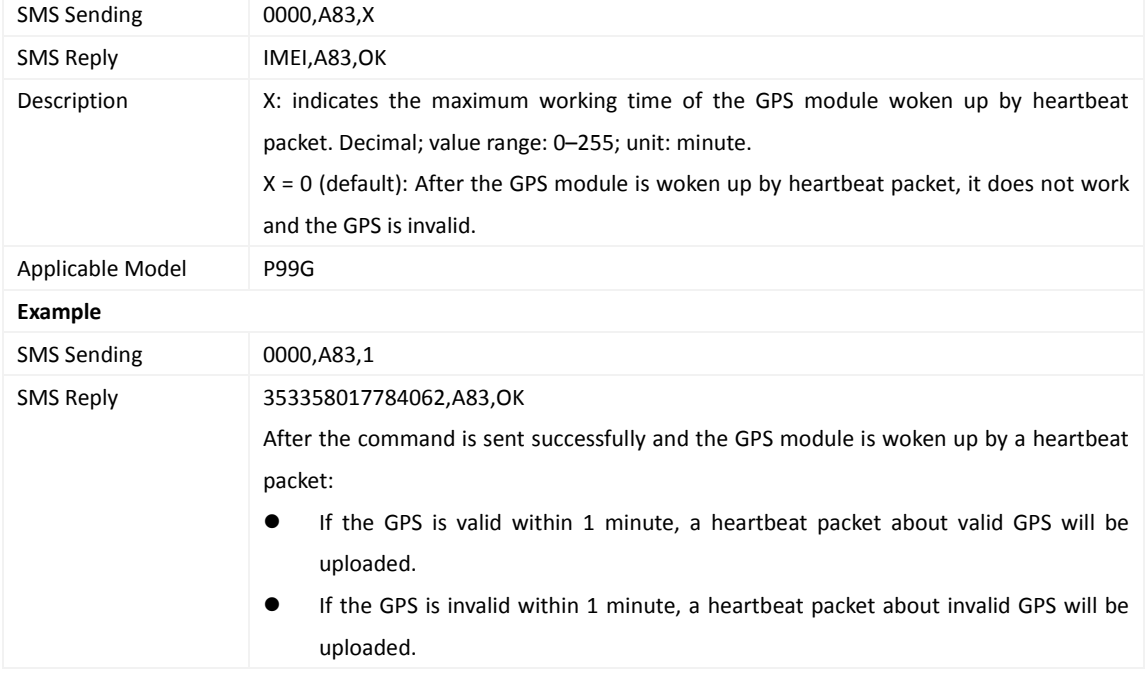

#### <span id="page-20-0"></span>**3.23 Setting the Maximum Working Time of the Woken GPS Module – A83**

#### <span id="page-20-1"></span>**3.24 Setting the Unit of the GPRS Data Interval – A84**

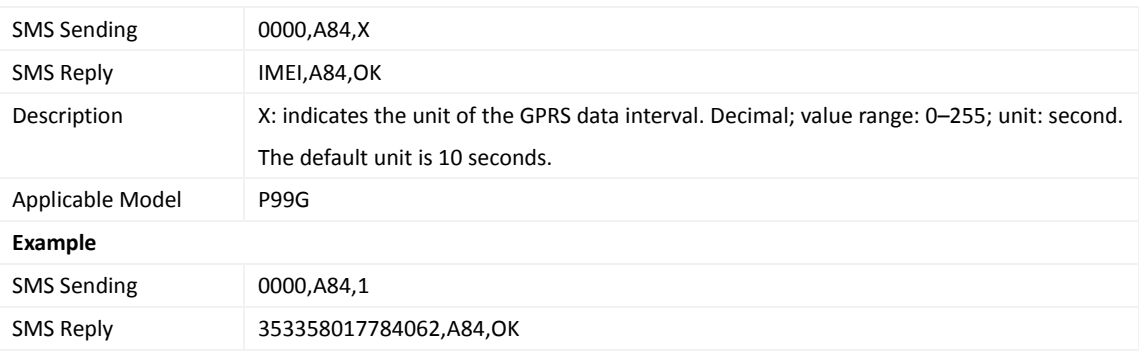

#### <span id="page-20-2"></span>**3.25 Setting the Positioning Mode – A85**

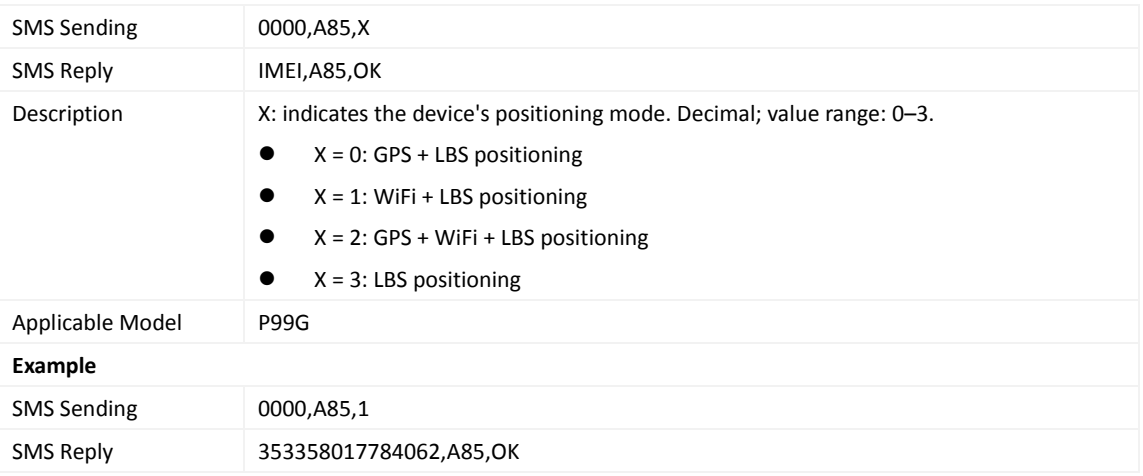

Copyright © 2017 Meitrack Group All rights reserved.  $-21$  -

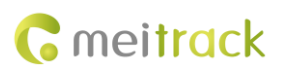

#### <span id="page-21-0"></span>**3.26 Setting a Geo-Fence – B05**

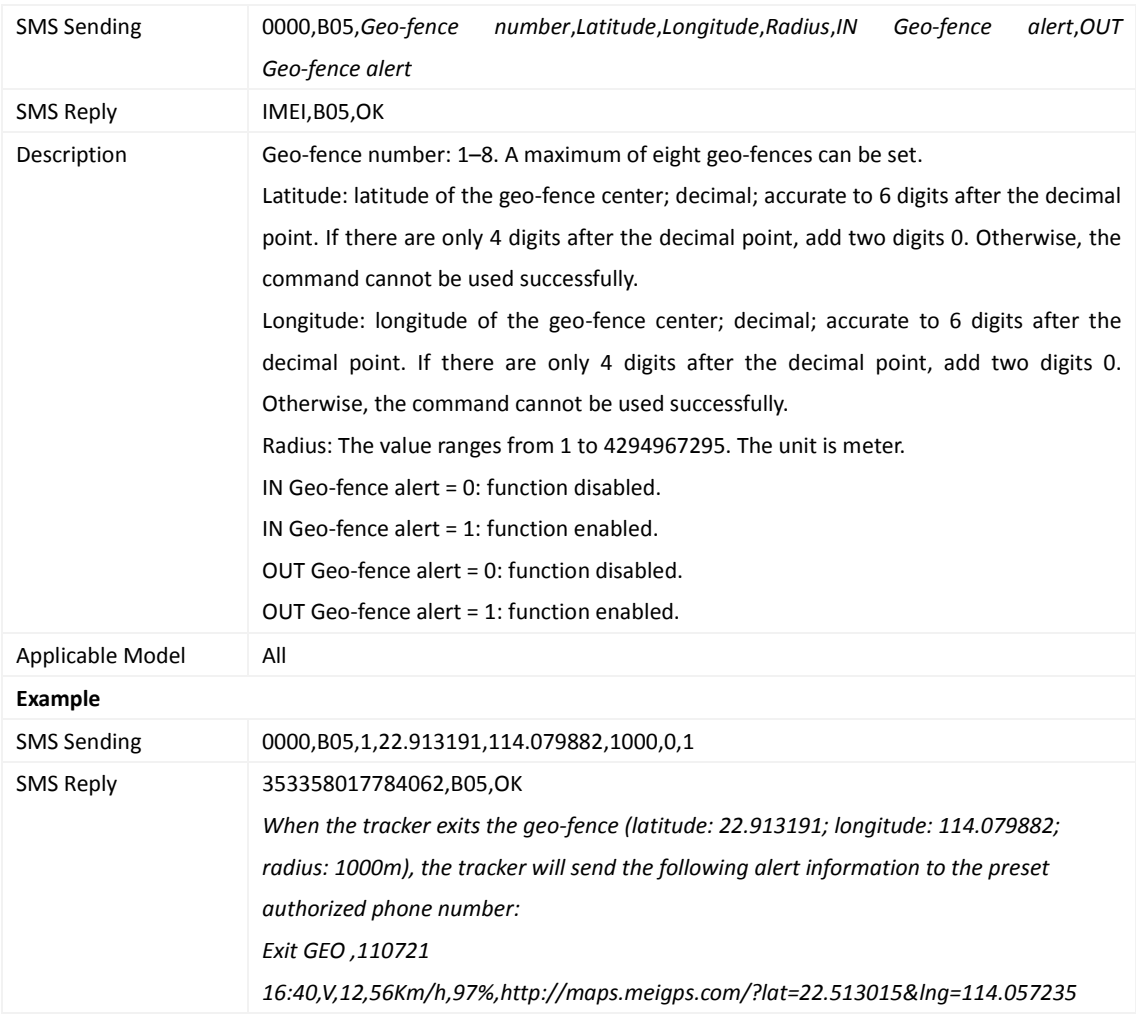

#### <span id="page-21-1"></span>**3.27 Deleting a Geo-Fence – B06**

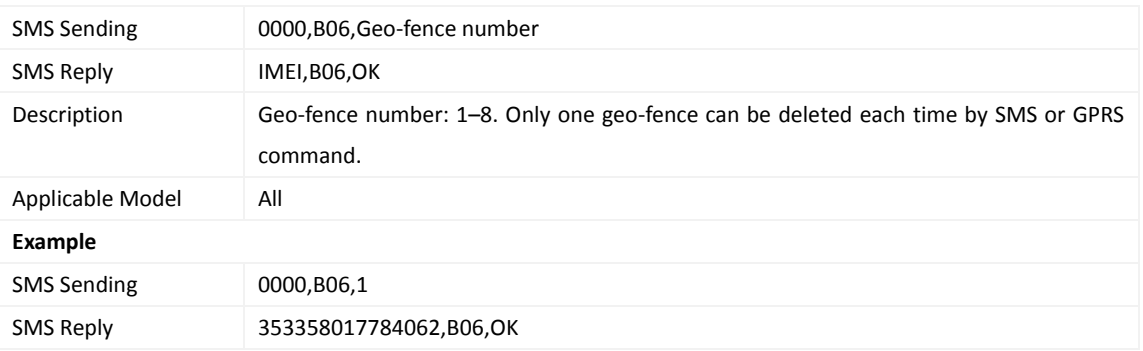

#### <span id="page-21-2"></span>**3.28 Setting the Speeding Alert – B07**

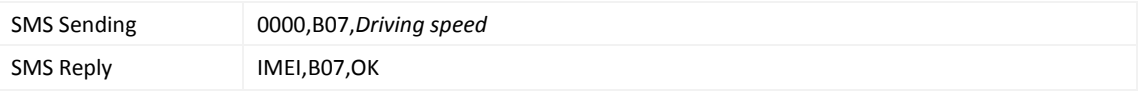

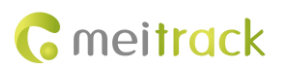

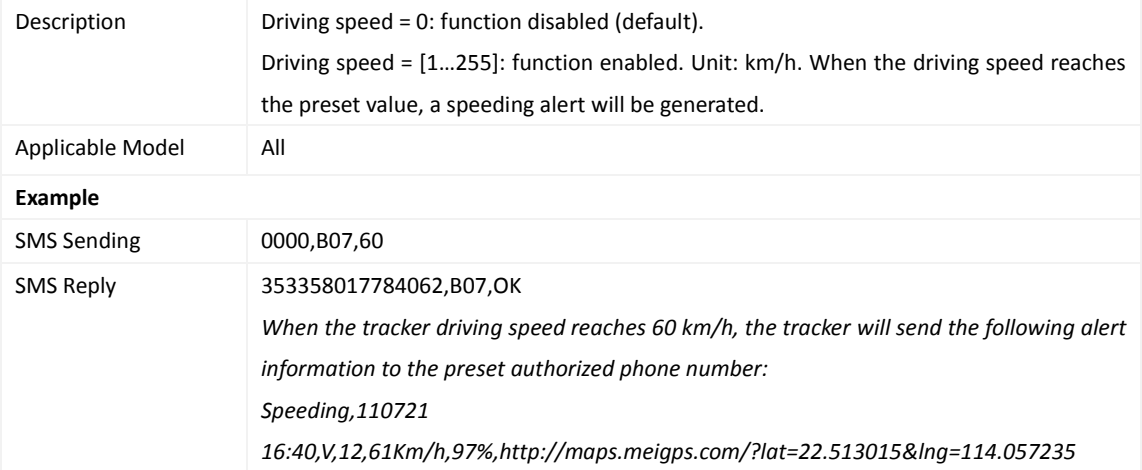

## <span id="page-22-0"></span>**3.29 Setting the Towing Alert – B08**

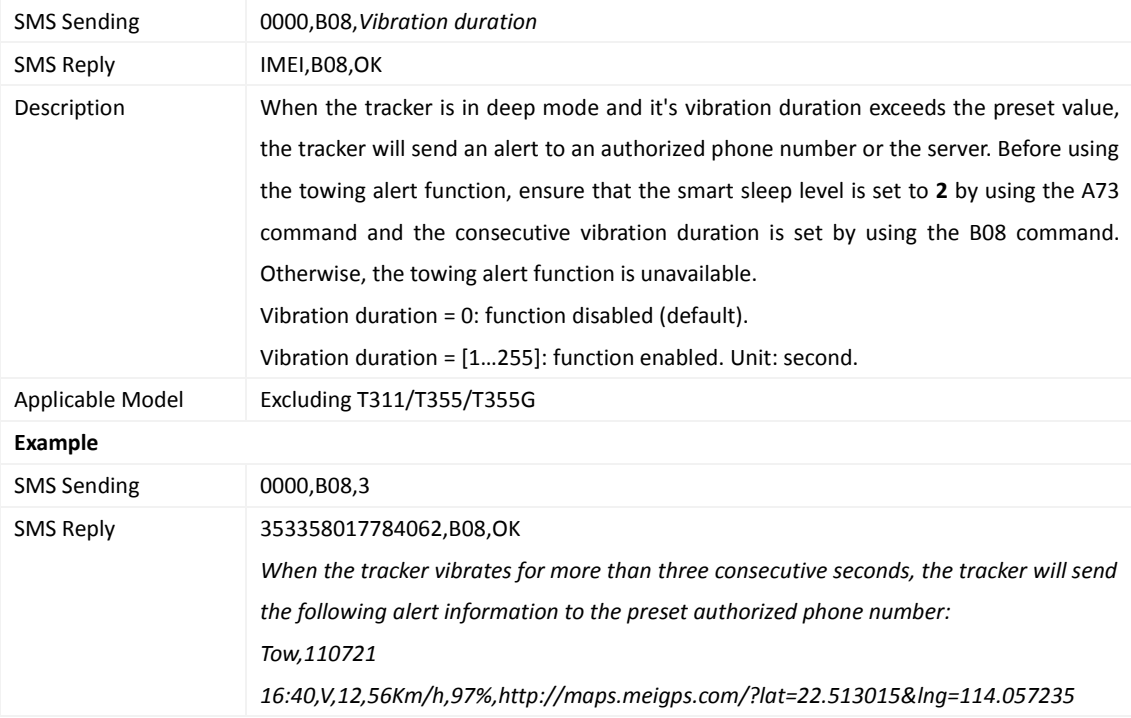

## <span id="page-22-1"></span>**3.30 Setting the Anti-Theft Function – B21**

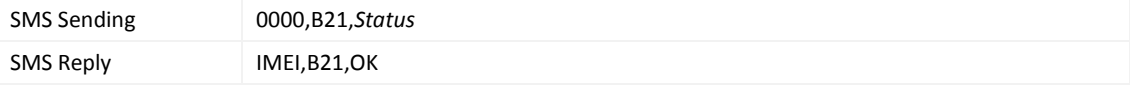

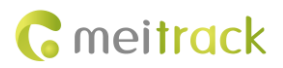

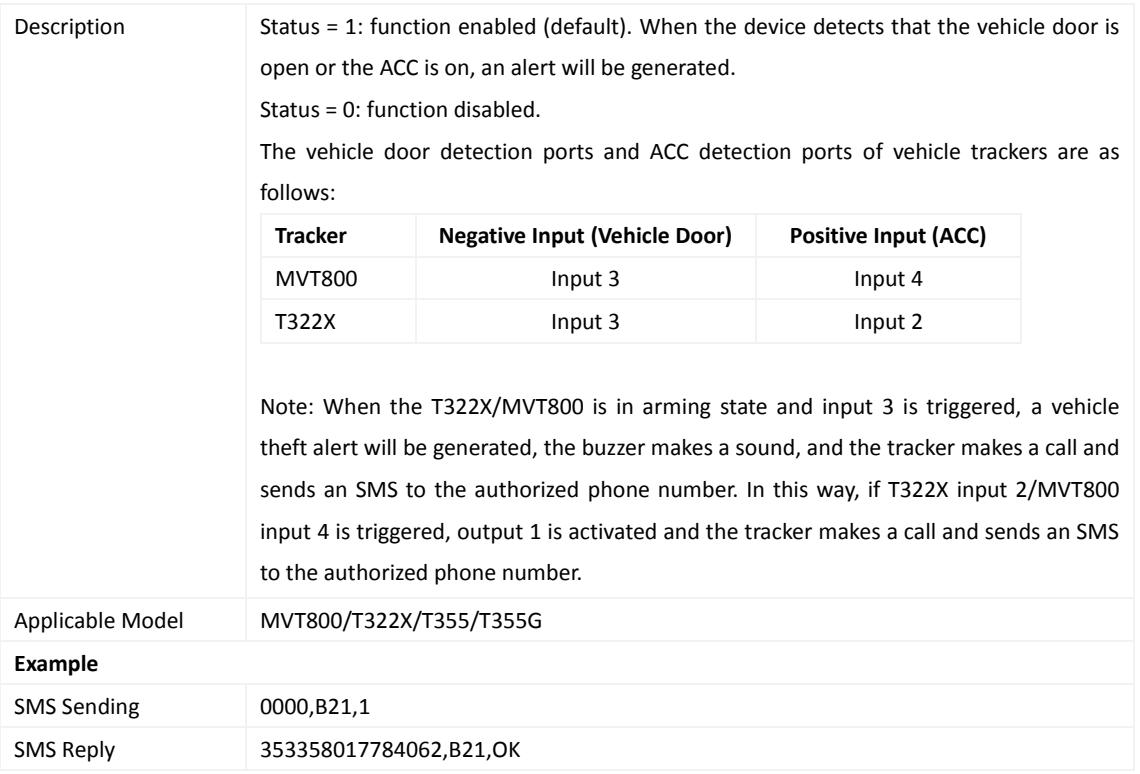

## <span id="page-23-0"></span>**3.31 Setting Auto Arming – B27**

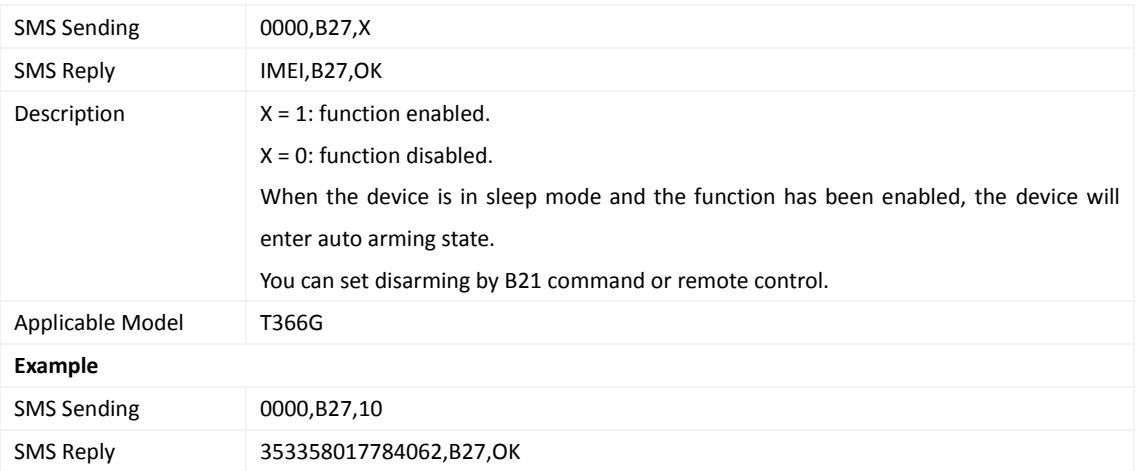

#### <span id="page-23-1"></span>**3.32 Turning off the LED Indicator – B31**

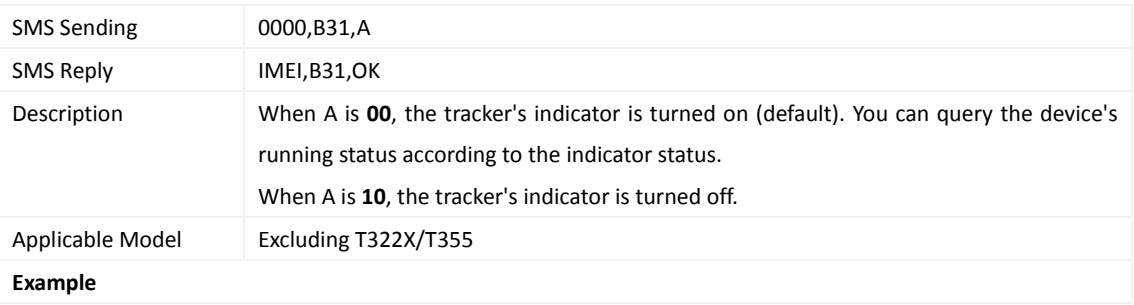

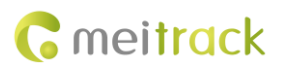

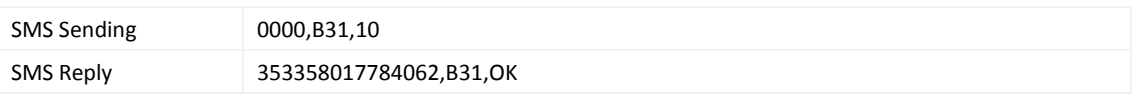

#### <span id="page-24-0"></span>**3.33 Setting a Log Interval – B34**

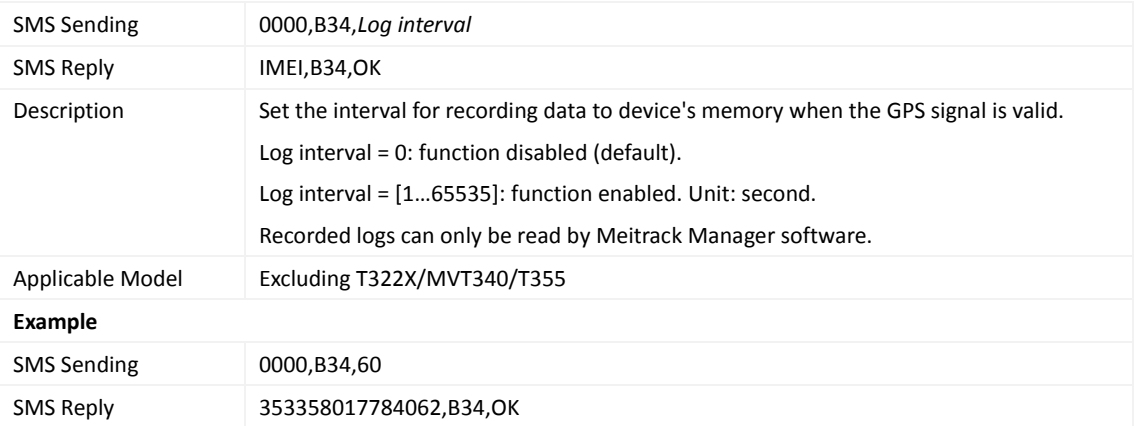

## <span id="page-24-1"></span>**3.34 Setting the SMS Time Zone – B35**

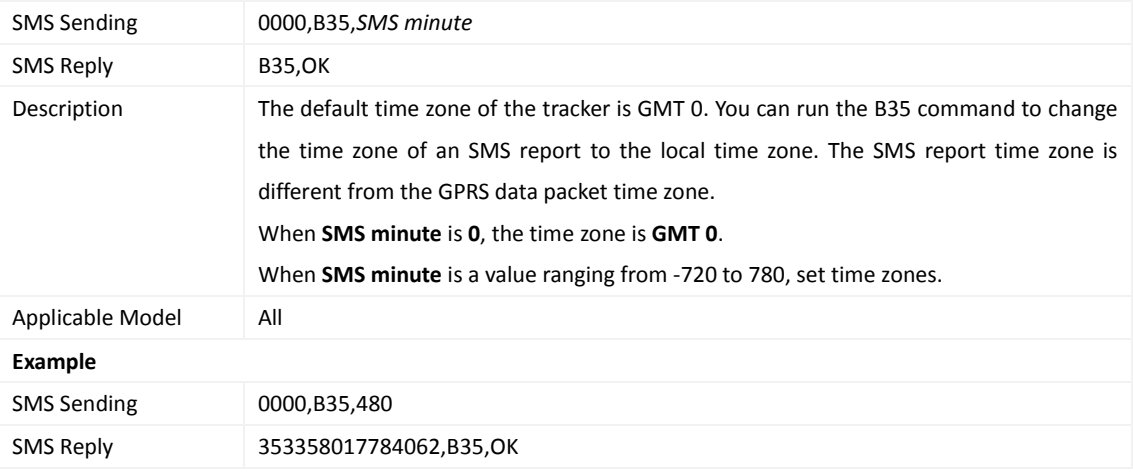

#### <span id="page-24-2"></span>**3.35 Setting the GPRS Time Zone – B36**

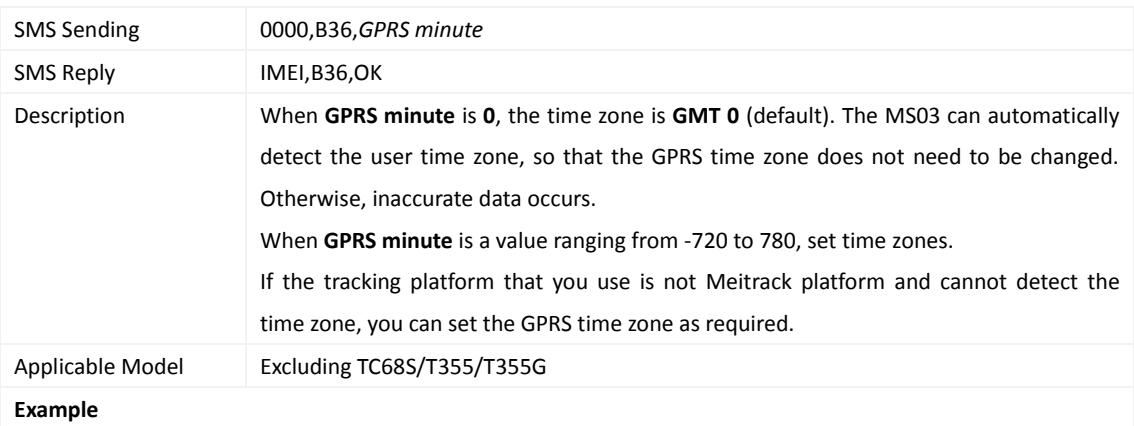

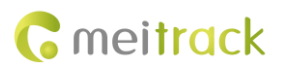

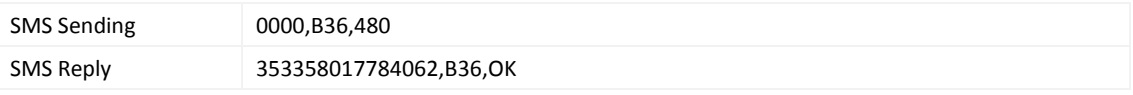

#### <span id="page-25-0"></span>**3.36 Determining Vehicle Status by ACC Status – B60**

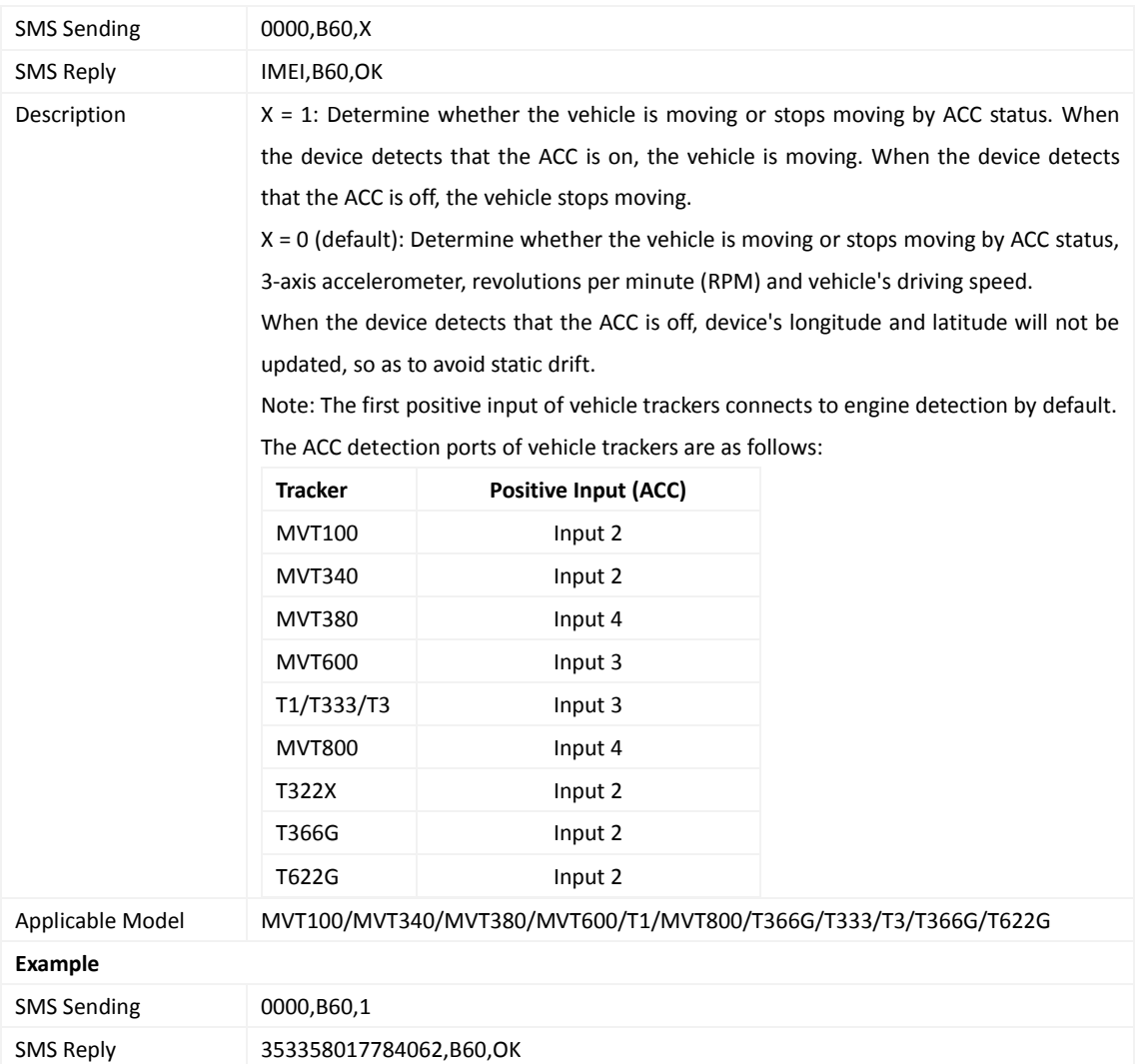

#### <span id="page-25-1"></span>**3.37 Setting SMS Event Characters – B91**

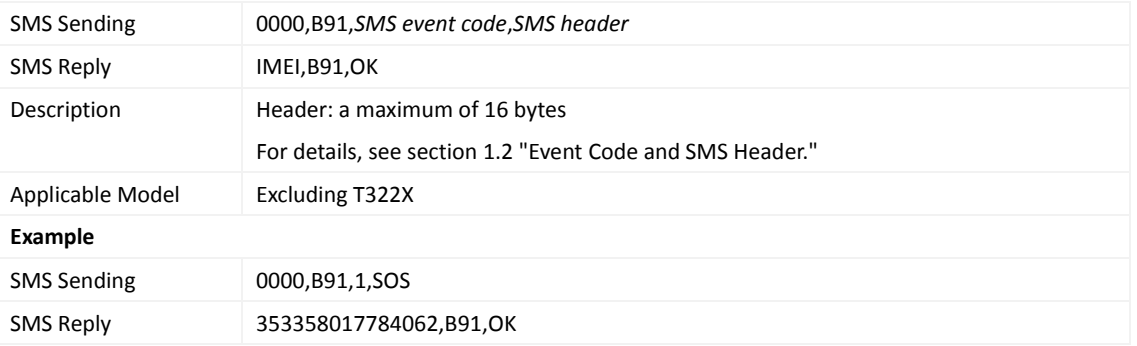

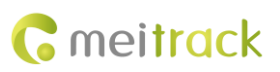

#### <span id="page-26-0"></span>**3.38 Setting Event Authorization – B99**

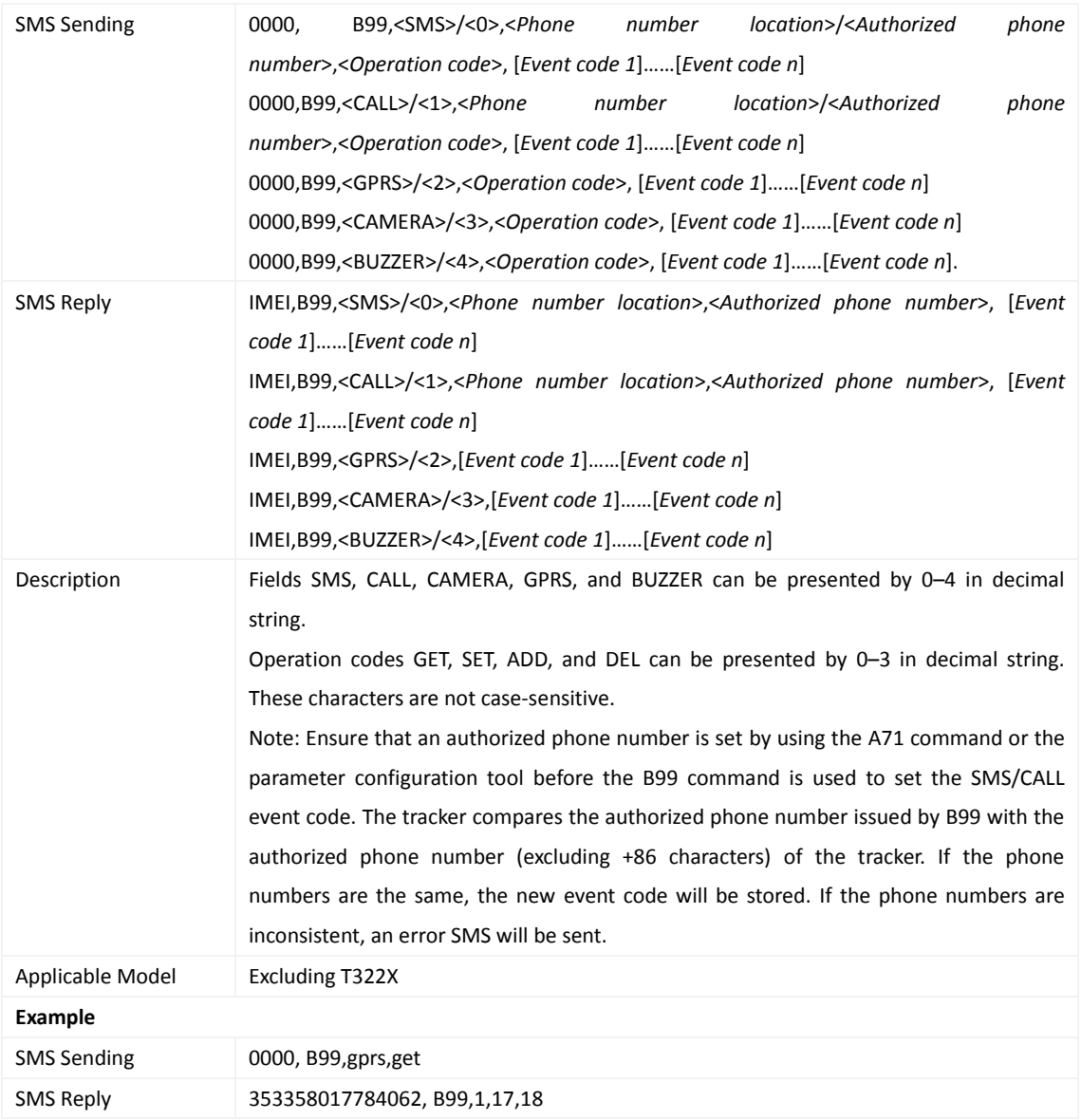

#### <span id="page-26-1"></span>**3.39 Controlling Output Status – C01**

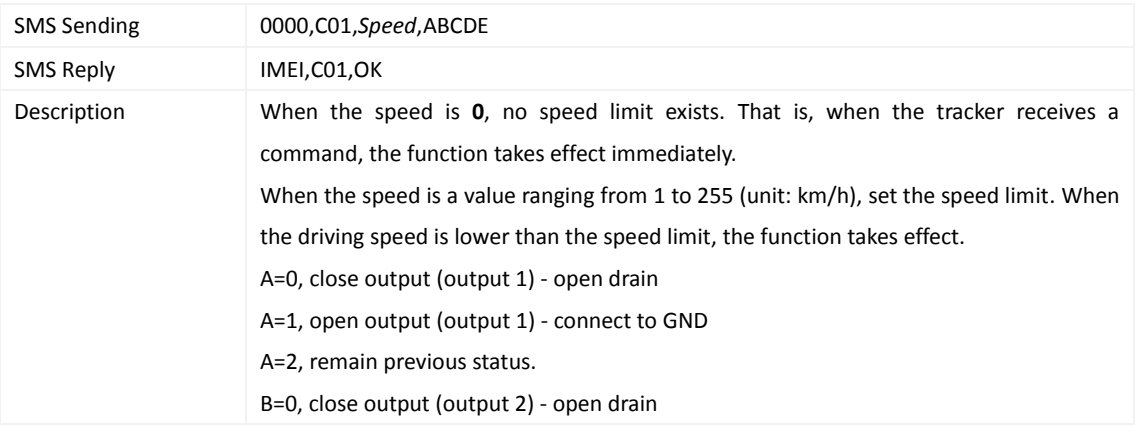

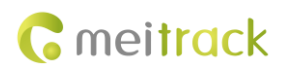

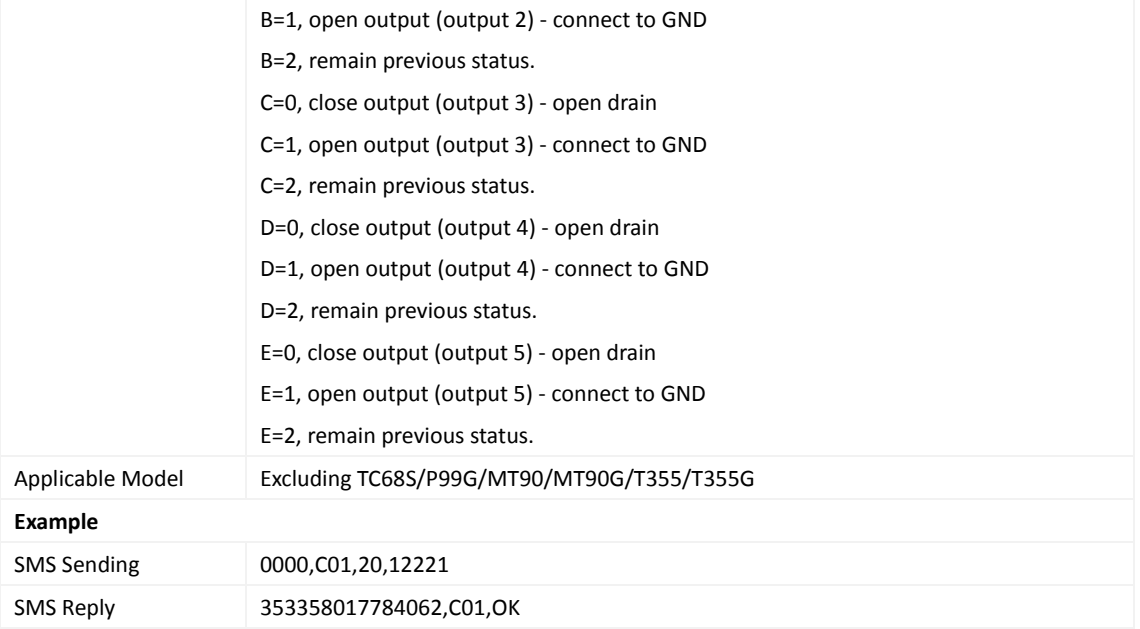

## <span id="page-27-0"></span>**3.40 Setting a GPRS Event Transmission Mode – C03**

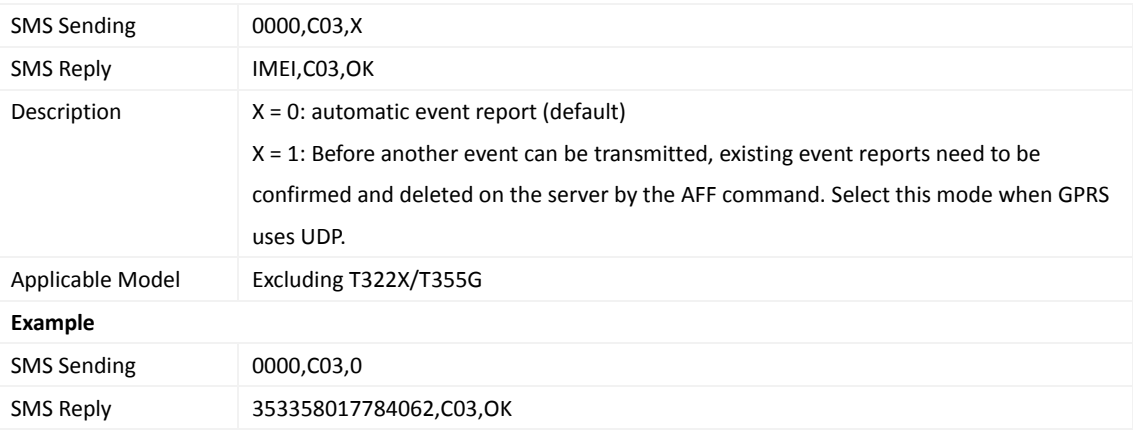

#### <span id="page-27-1"></span>**3.41 Setting I/O Port Status – C08**

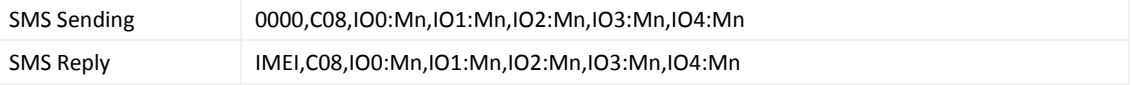

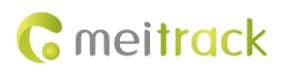

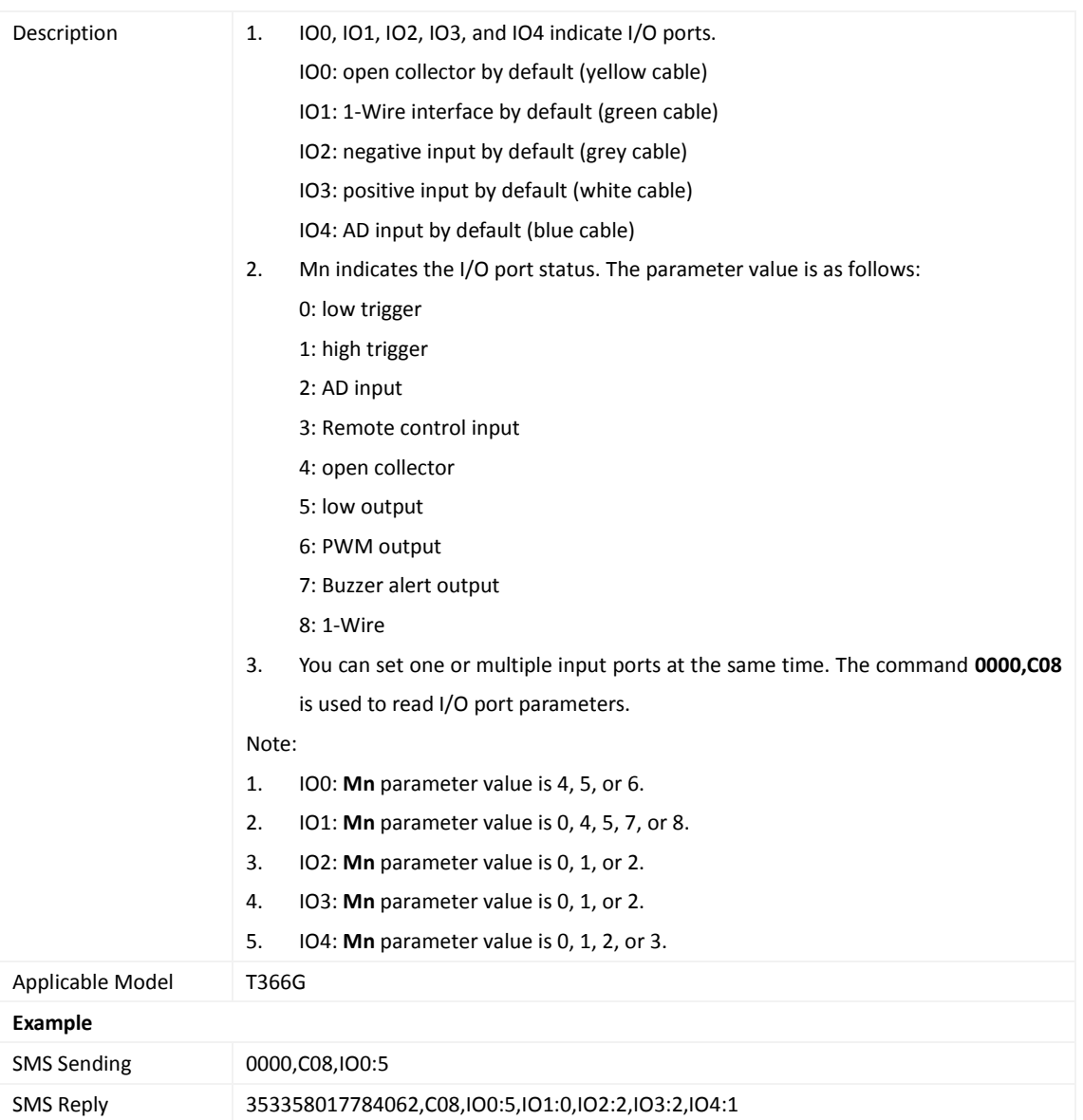

## <span id="page-28-0"></span>**3.42 SMS Display (LCD Display) – C11**

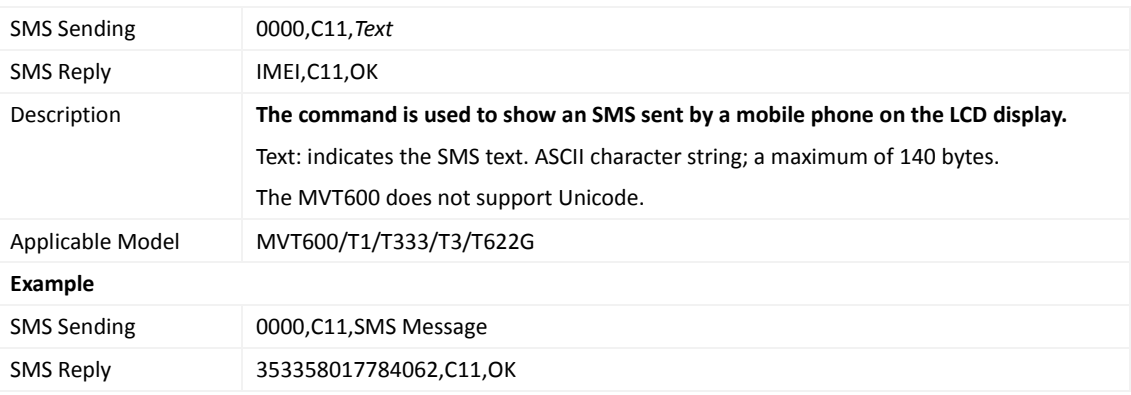

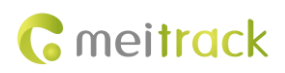

#### <span id="page-29-0"></span>**3.43 Setting the Fuel Theft Alert – C49**

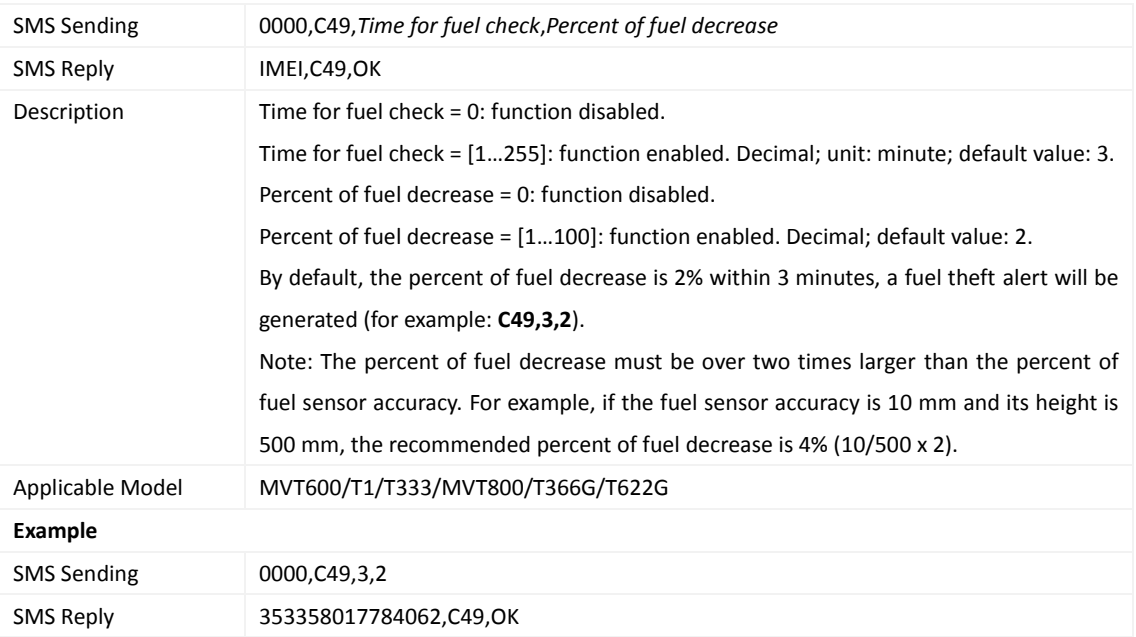

#### <span id="page-29-1"></span>**3.44 Setting the Volume of Device's Microphone and Speaker – C69**

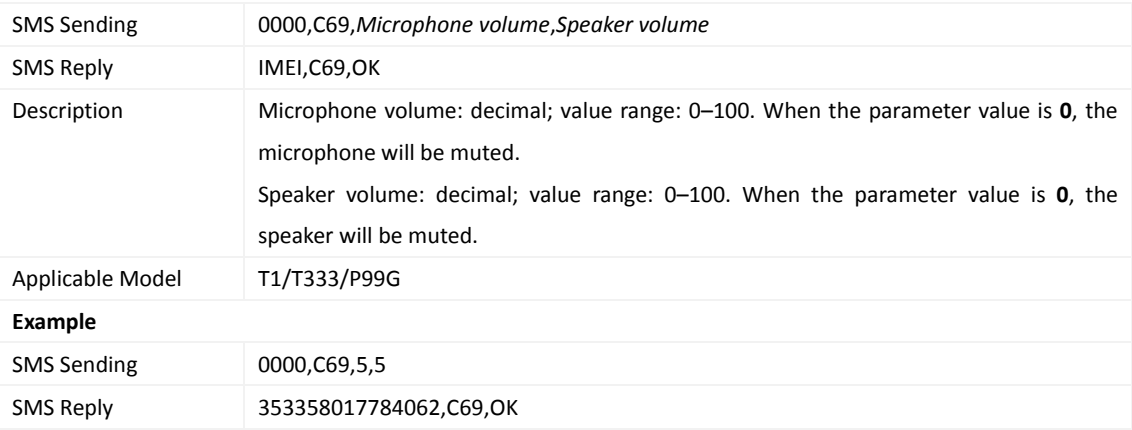

#### <span id="page-29-2"></span>**3.45 Powering Off the Device by Command** – **C76**

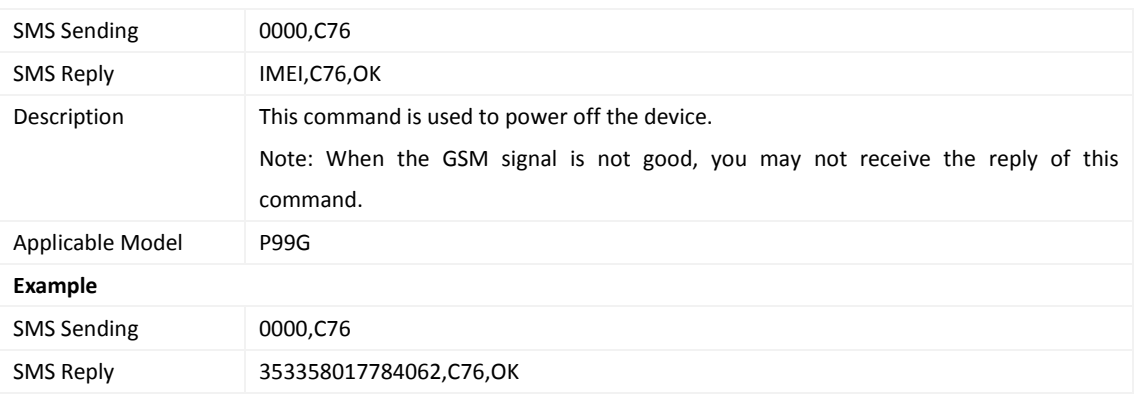

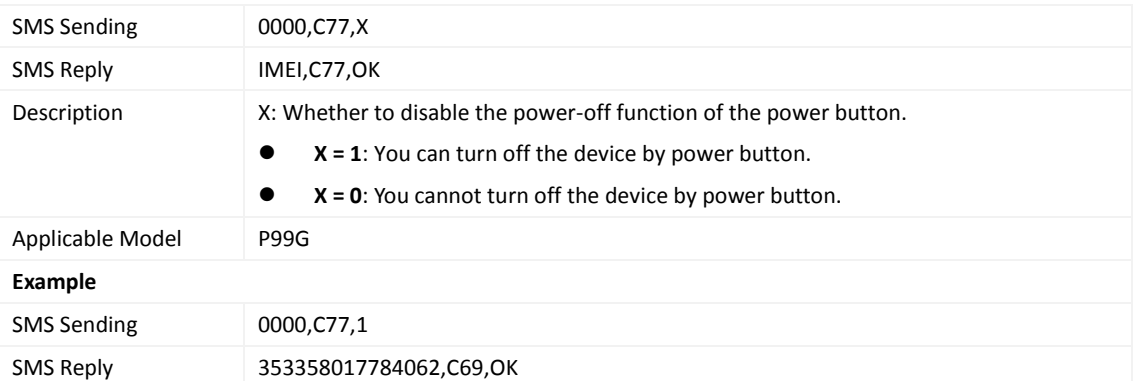

#### <span id="page-30-0"></span>**3.46 Disabling the Power-off Function of the Power Button** – **C77**

#### <span id="page-30-1"></span>**3.47 Authorizing an RFID Card/iButton Key – D10**

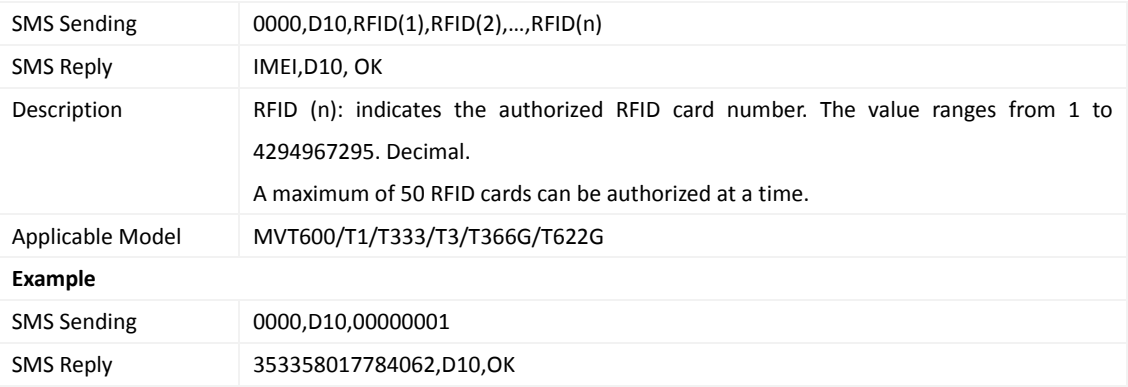

#### <span id="page-30-2"></span>**3.48 Authorizing RFID Cards/iButton Keys in Batches – D11**

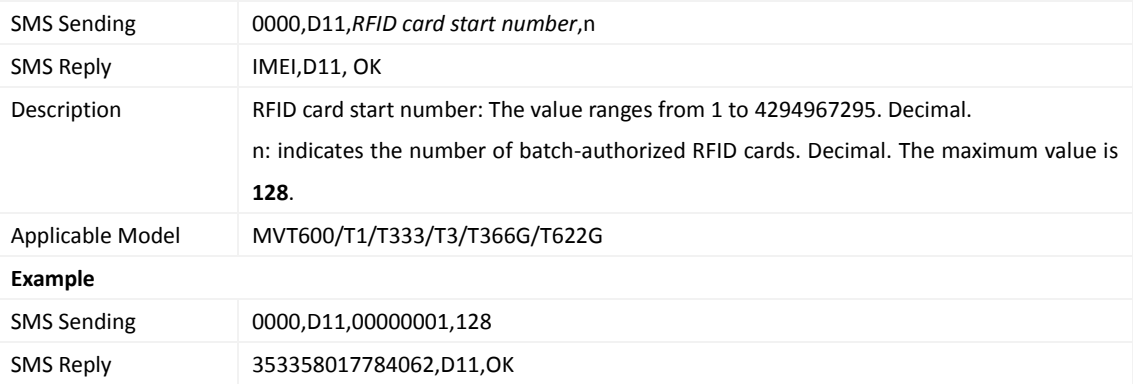

#### <span id="page-30-3"></span>**3.49 Deleting an Authorized RFID Card/iButton Key – D14**

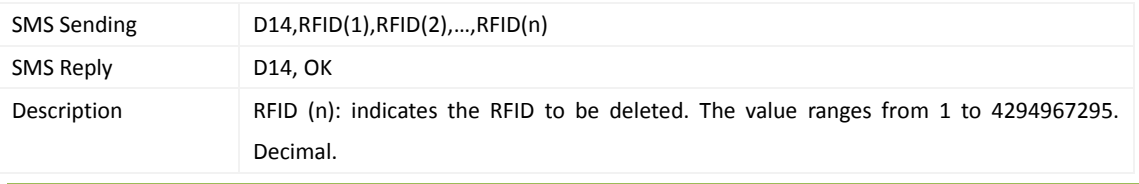

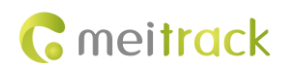

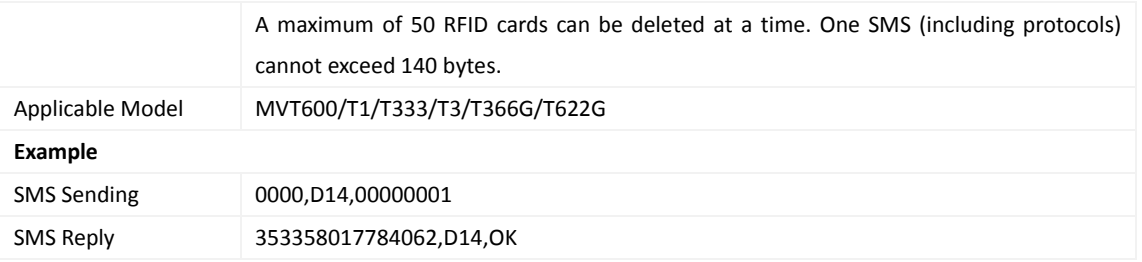

#### <span id="page-31-0"></span>**3.50 Deleting Authorized RFID Cards/iButton Keys in Batches – D15**

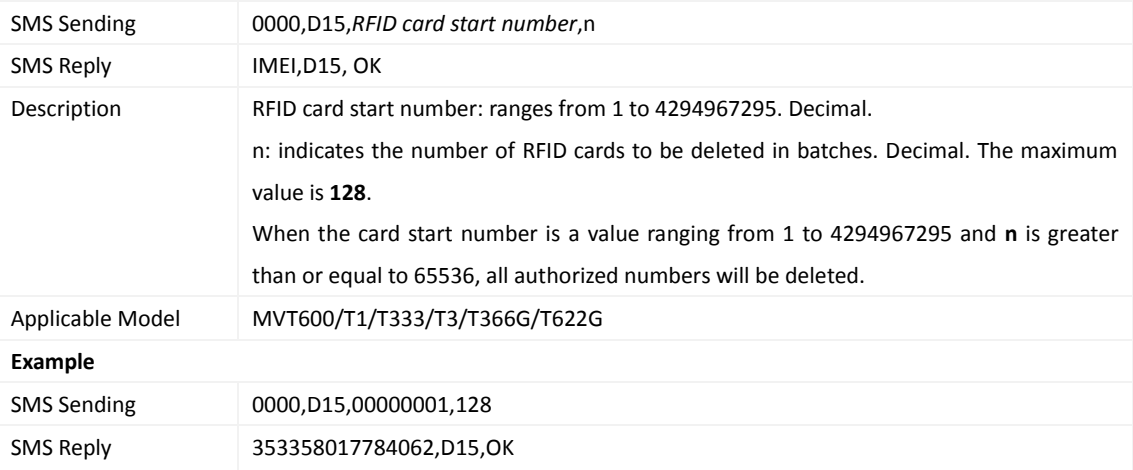

## <span id="page-31-1"></span>**3.51 Setting Idling Time – D34**

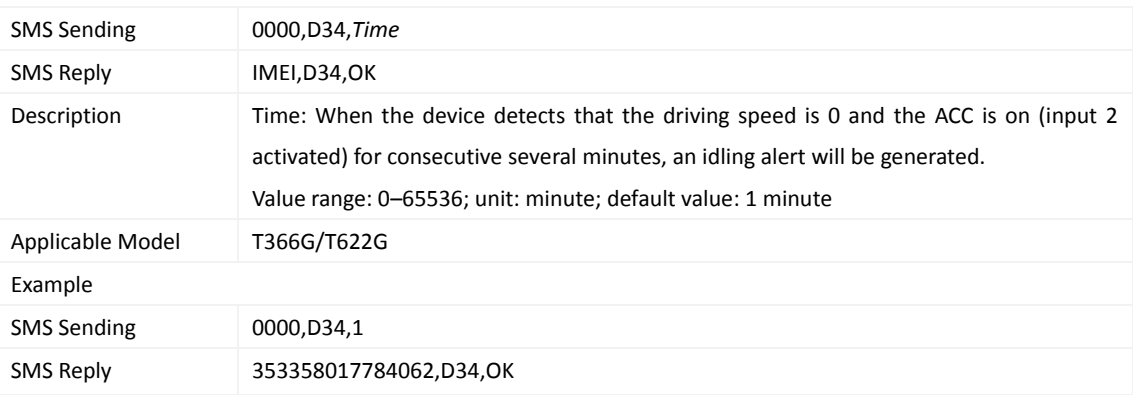

#### <span id="page-31-2"></span>**3.52 Setting GPS Data Filtering – D71**

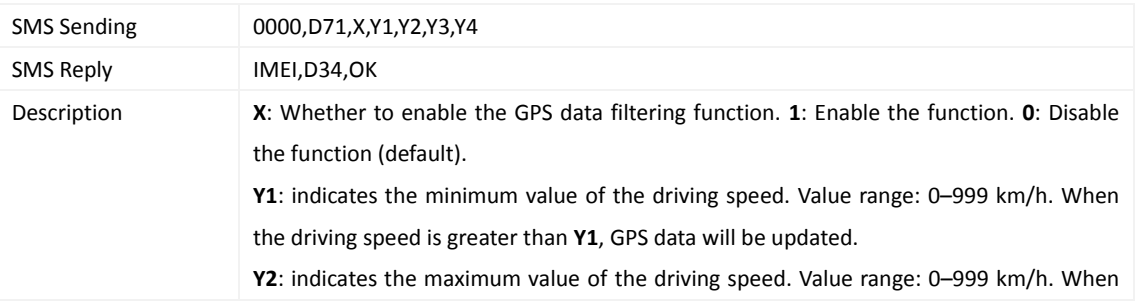

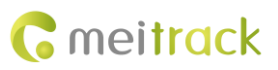

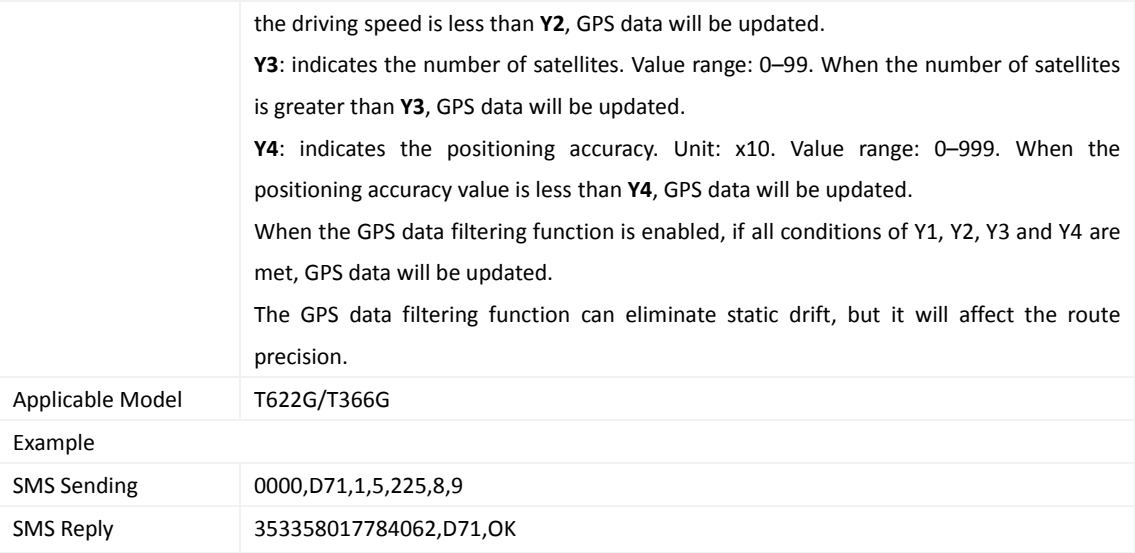

#### <span id="page-32-0"></span>**3.53 Setting Output Triggering – D72**

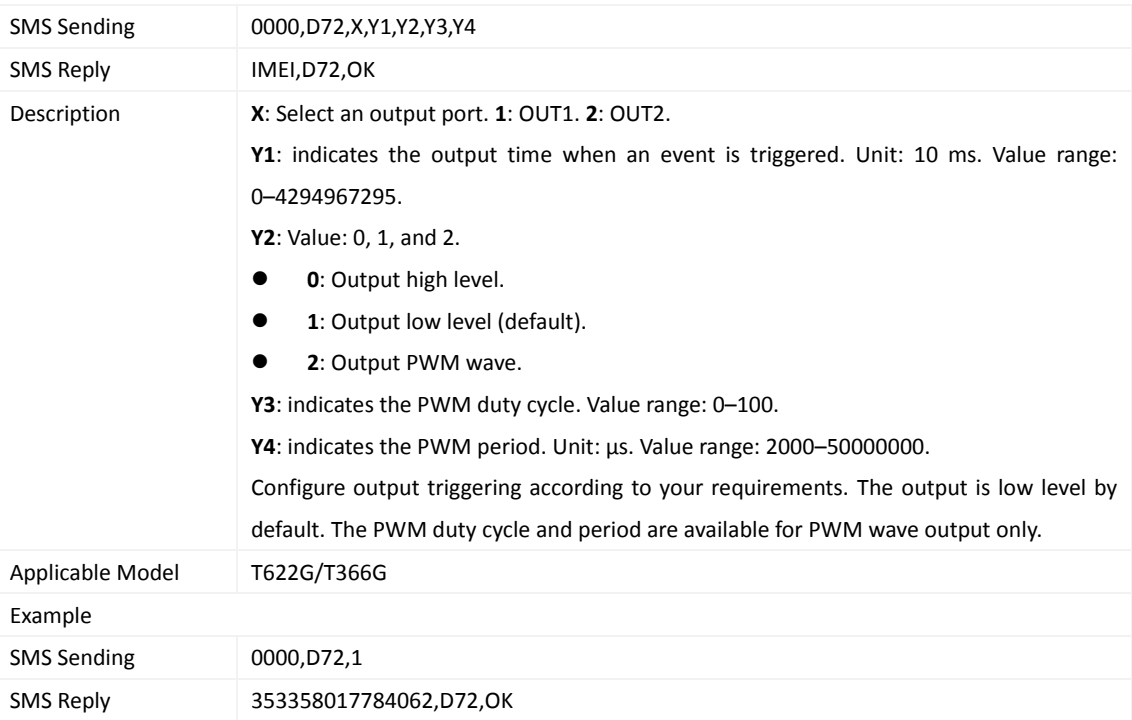

## <span id="page-32-1"></span>**3.54 Allocating GPRS Cache and GPS Log Storage Space – D73**

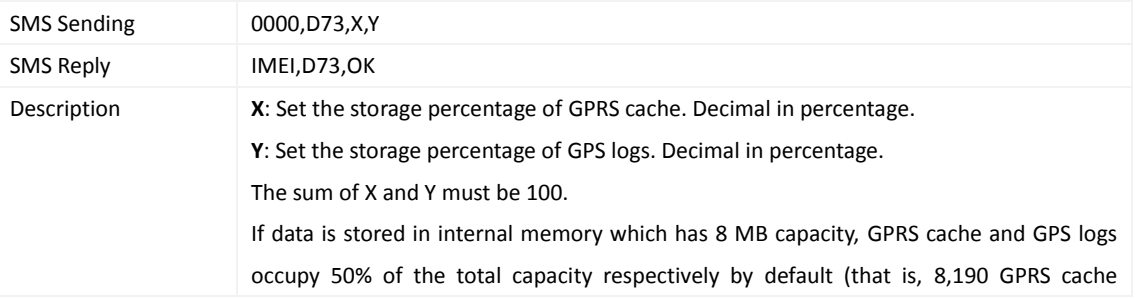

Copyright © 2017 Meitrack Group All rights reserved.  $-33 - 33$ 

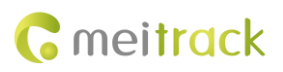

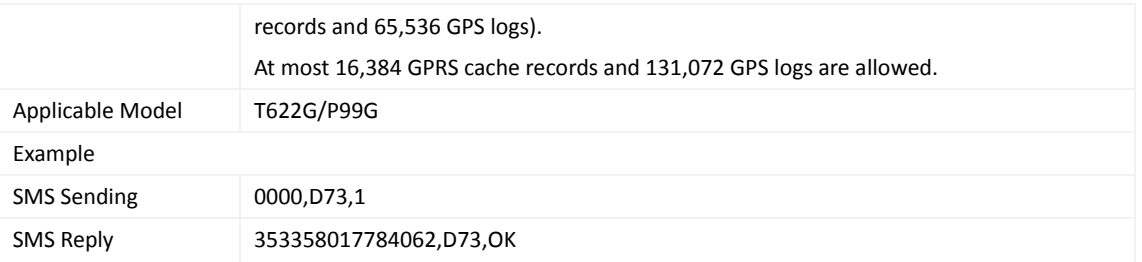

#### <span id="page-33-0"></span>**3.55 Setting the Harsh Acceleration/Braking Alert – D78**

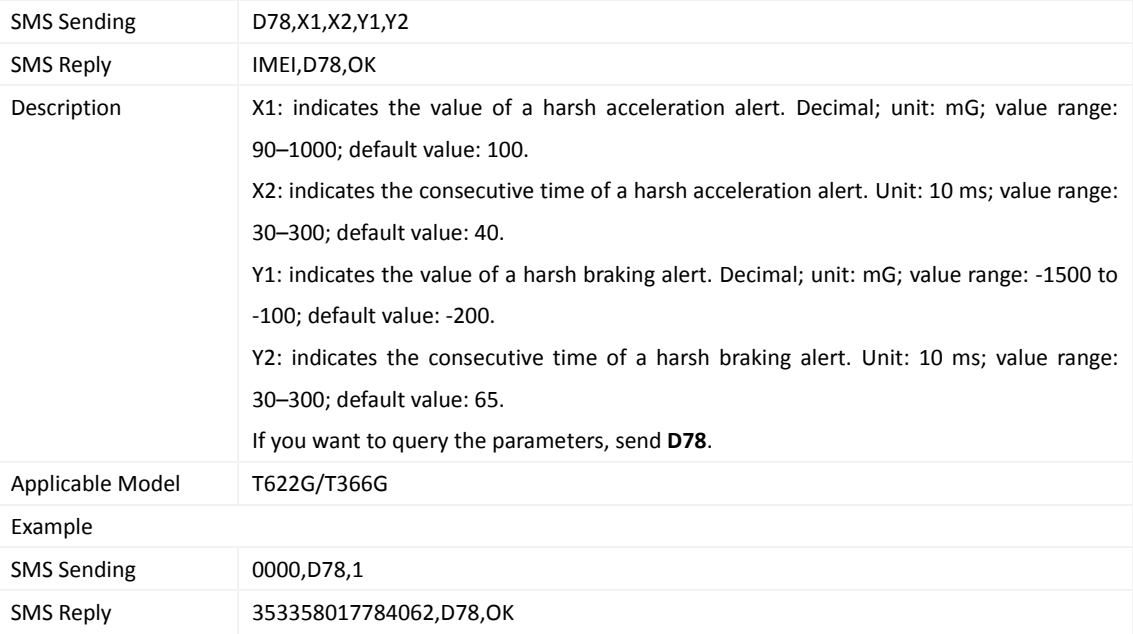

#### <span id="page-33-1"></span>**3.56 Reading Device's Firmware Version and SN – E91**

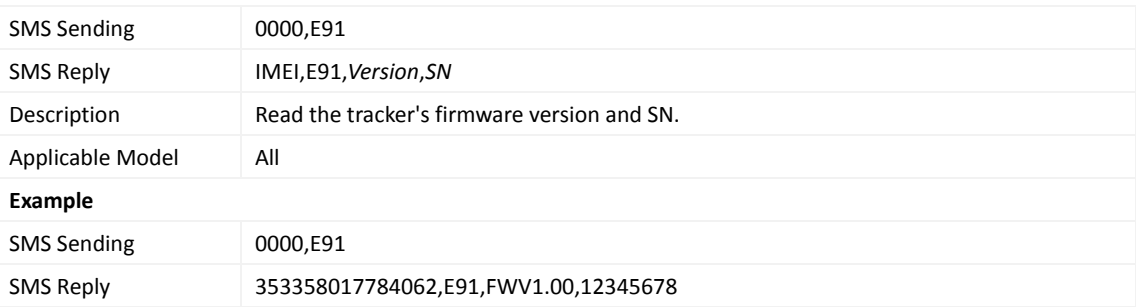

#### <span id="page-33-2"></span>**3.57 Restarting the GSM Module – F01**

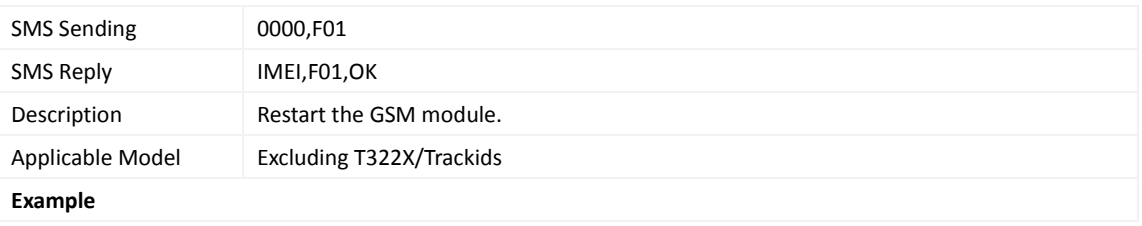

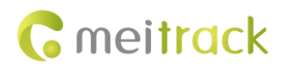

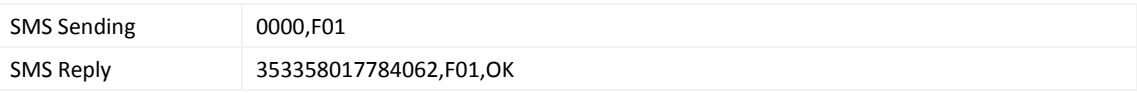

#### <span id="page-34-0"></span>**3.58 Restarting the GPS Module – F02**

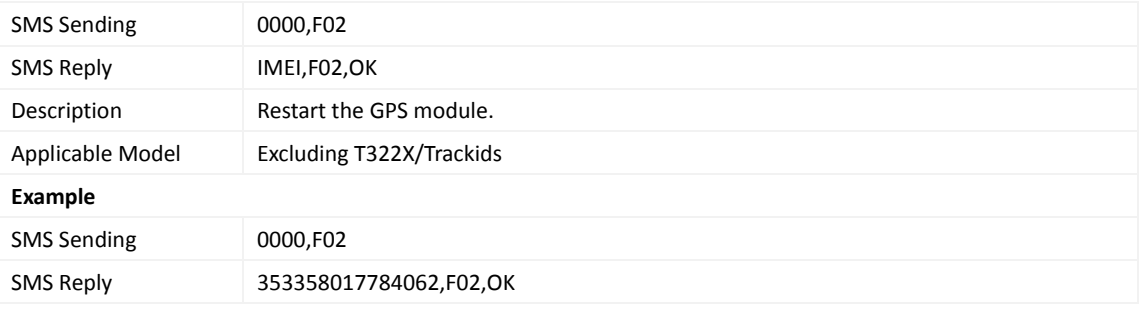

## <span id="page-34-1"></span>**3.59 Setting the Mileage and Run Time** – **F08**

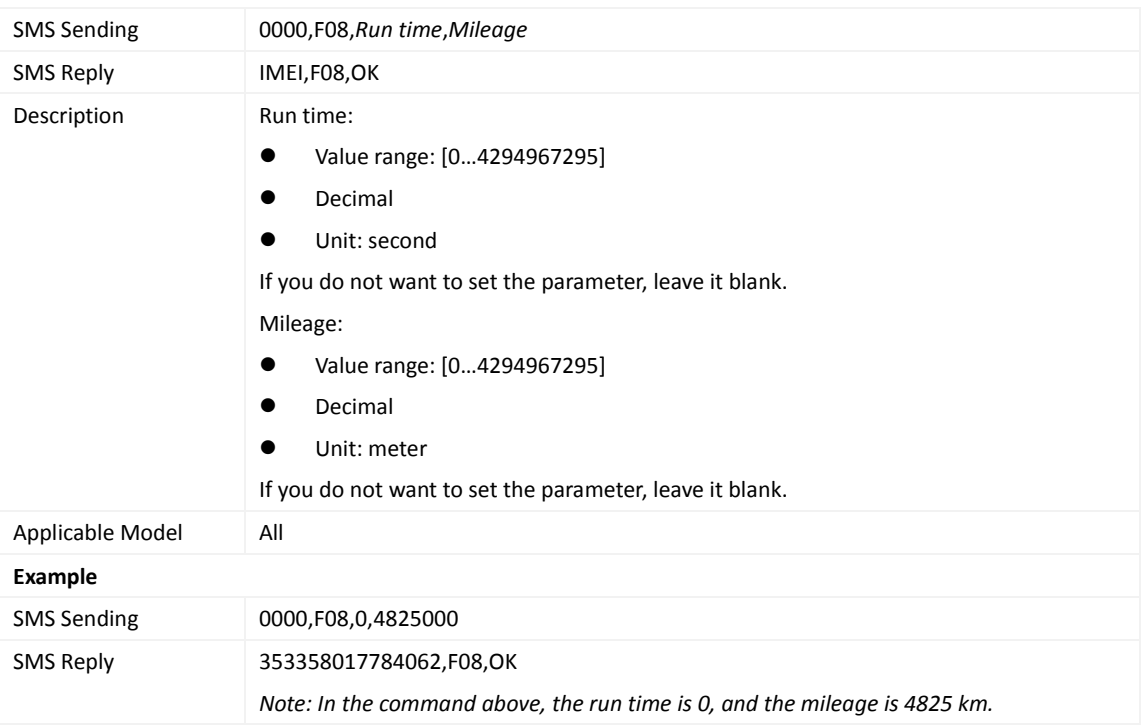

#### <span id="page-34-2"></span>**3.60 Deleting SMS/GPRS Cache Data – F09**

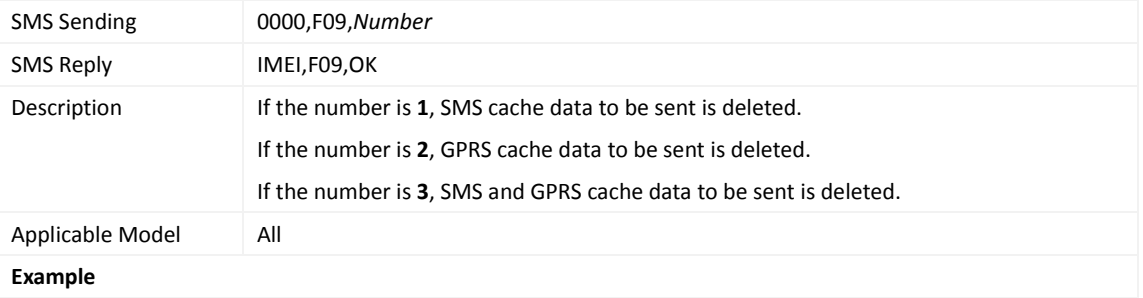

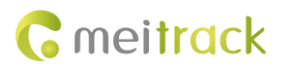

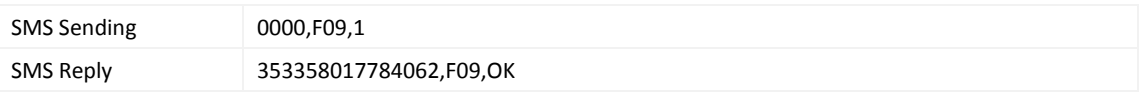

#### <span id="page-35-0"></span>**3.61 Backing up Device Parameters – F10**

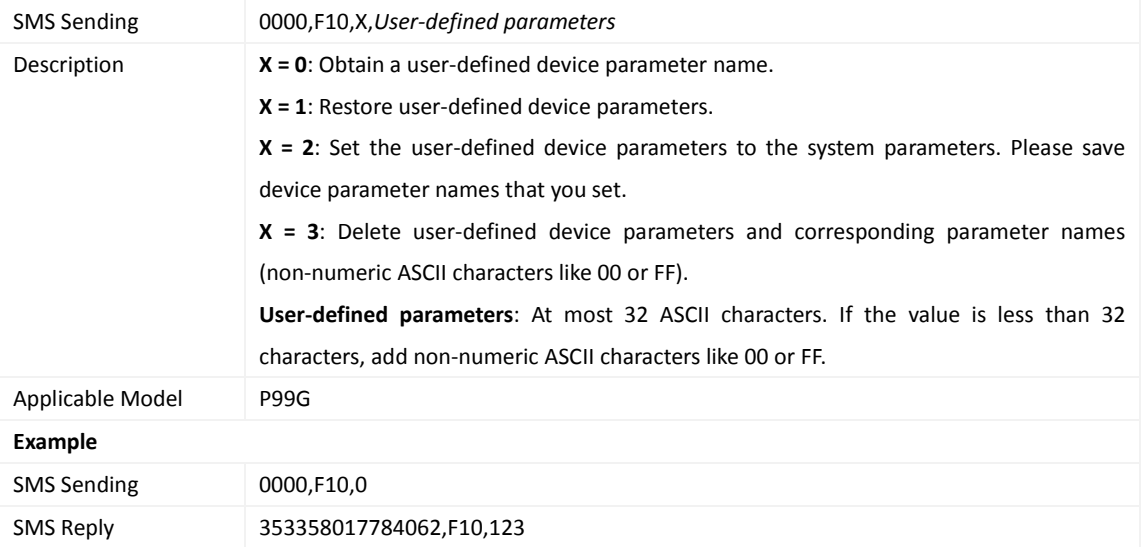

#### <span id="page-35-1"></span>**3.62 Restoring Initial Settings – F11**

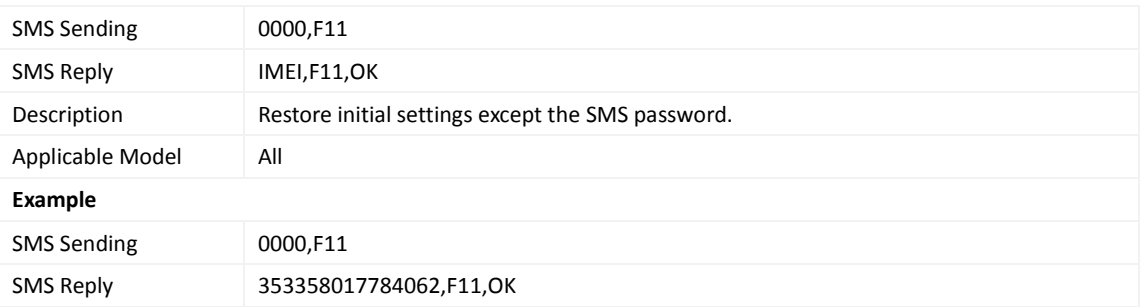

## <span id="page-35-2"></span>**3.63 Changing the Tracker Password – F20**

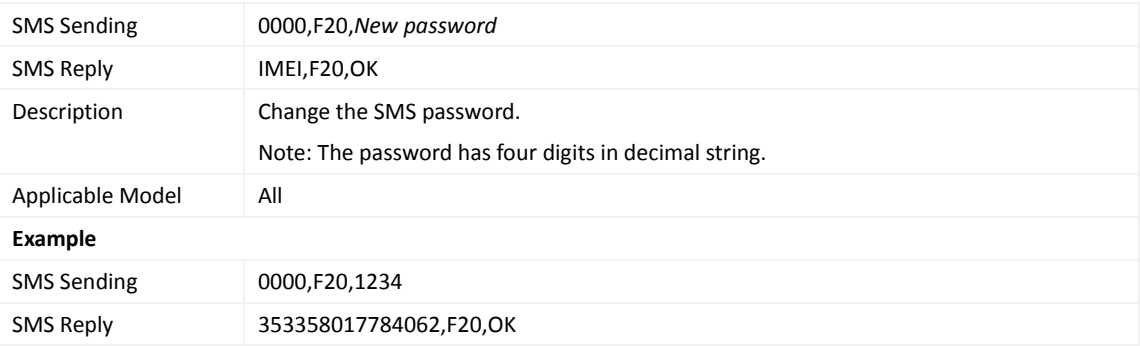

#### <span id="page-36-0"></span>**3.64 Initializing the Tracker Password – FAB**

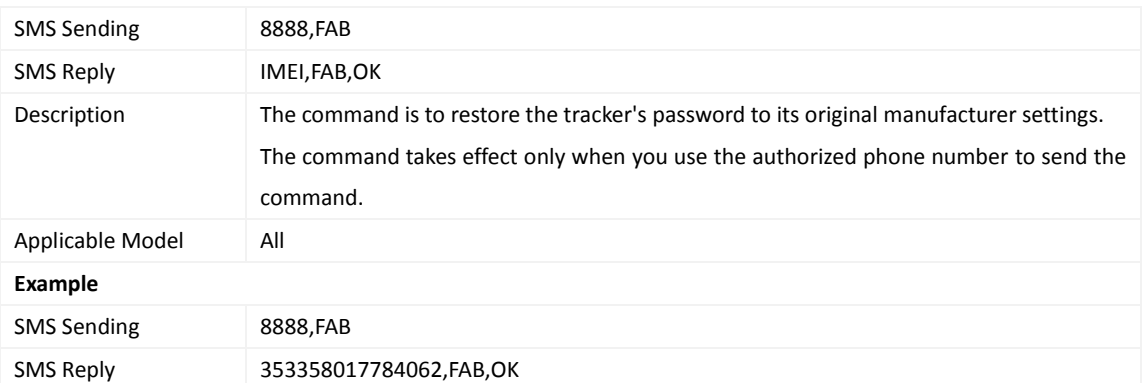

**If you have any questions, do not hesitate to email us at info@meitrack.com.**